Televisor LCD Dell™ Manual del propietario

## Notas, avisos y precauciones

**1288, AVISOS Y Precauciones<br>NOTA:** Una NOTA indica información importante que le ayuda a hacer un mejor uso del televisor.<br>**AVISO:** Un AVISO indica un daño potencial para el hardware y ofrece información acerca de cór<br>PRE NOTA: Una NOTA indica información importante que le ayuda a hacer un mejor uso del televisor.

**128. AVISOS Y Precauciones**<br>AVISO: Una NOTA indica información importante que le ayuda a hacer un mejor uso del televisor.<br>AVISO: Un AVISO indica un daño potencial para el hardware y ofrece información acerca de cómo evit AVISO: Un AVISO indica un daño potencial para el hardware y ofrece información acerca de cómo evitar el problema.

 $\bigwedge$  PRECAUCIÓN: Una PRECAUCIÓN indica posibles daños para el dispositivo, lesiones personales o muerte.

**TAS, AVISOS Y Precauciones**<br>Precaución importante que le ayuda a hacer un mejor uso del televisor<br>PRECAUCIÓN: Una PRECAUCIÓN indica posibles daños para el dispositivo, lesiones personales o muerte.<br>PRECAUCIÓN: Una PRECAUC PRECAUCIÓN: Una PRECAUCIÓN indica posibles daños para el dispositivo, lesiones personales o muerte.

Queda prohibida la reproducción de este documento sin el consentimiento por escrito de Dell Inc.

Marcas utilizadas en este texto: *Dell*, el logotipo *DELL*; **GRS**(<sup>6</sup>) *TruSurround XT*, *SRS* y el símbolo (<sup>6</sup>) son marcas de SRS Labs, Inc.

*Dell*, *Dimension*, *OptiPlex*, *Dell Precision*, *Latitude*, *Inspiron*, *DellNet*, *PowerApp*, *PowerEdge*, *PowerConnect*, *PowerVault* y *EMC3* son marcas de Dell Inc.

En este documento pueden utilizarse marcas y nombres de marcas para referirse a las entidades que reclaman las marcas y los nombres o a sus productos. Dell Inc. niega cualquier interés de propiedad en las marcas y en los nombres de marcas distintos a los suyos.

Diciembre de 2005 Rev. A01

**La información de este documento está sujeta a cambios sin previo aviso. © 2005 Dell Inc. Todos los derechos reservados.**

# $\mathbf{r} = \begin{bmatrix} 1 & 0 & 0 \\ 0 & 0 & 0 \\ 0 & 0 & 0 \end{bmatrix}$

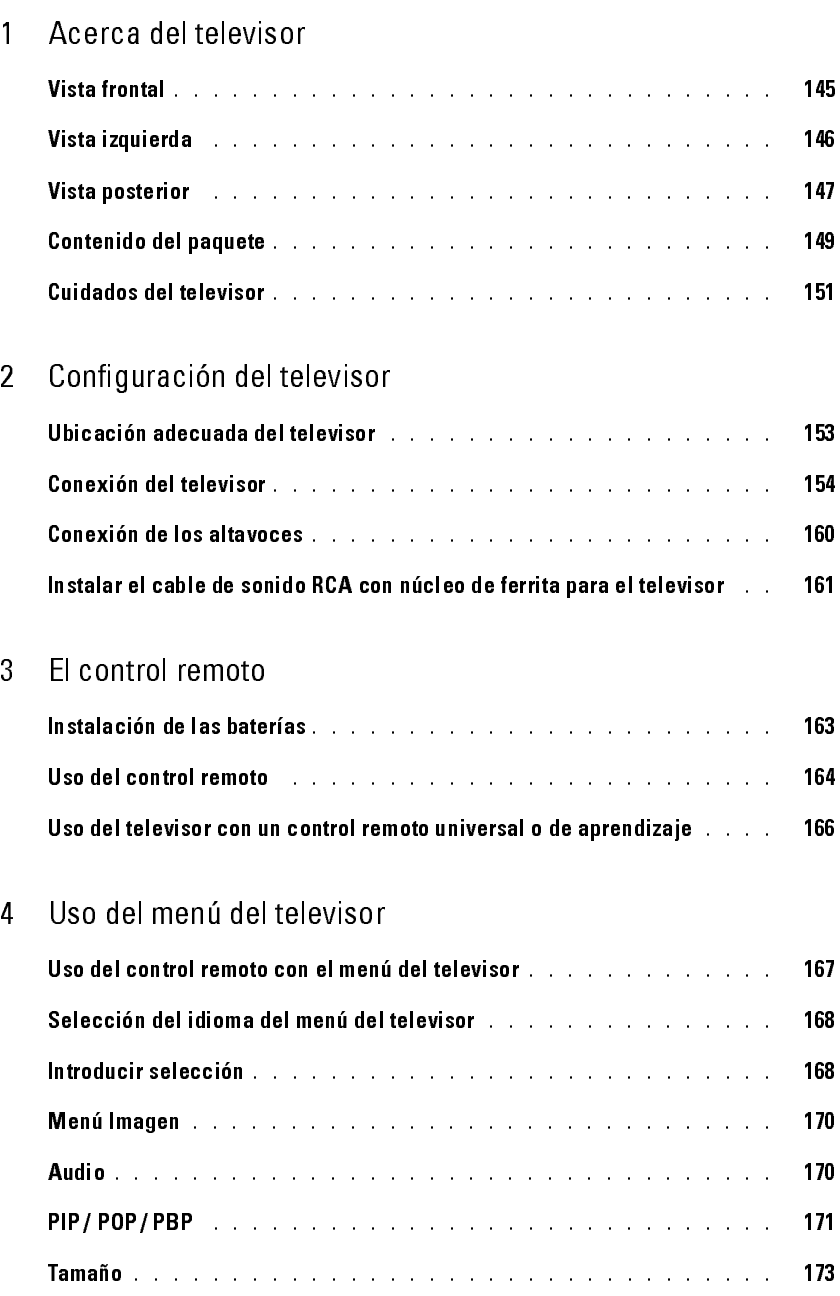

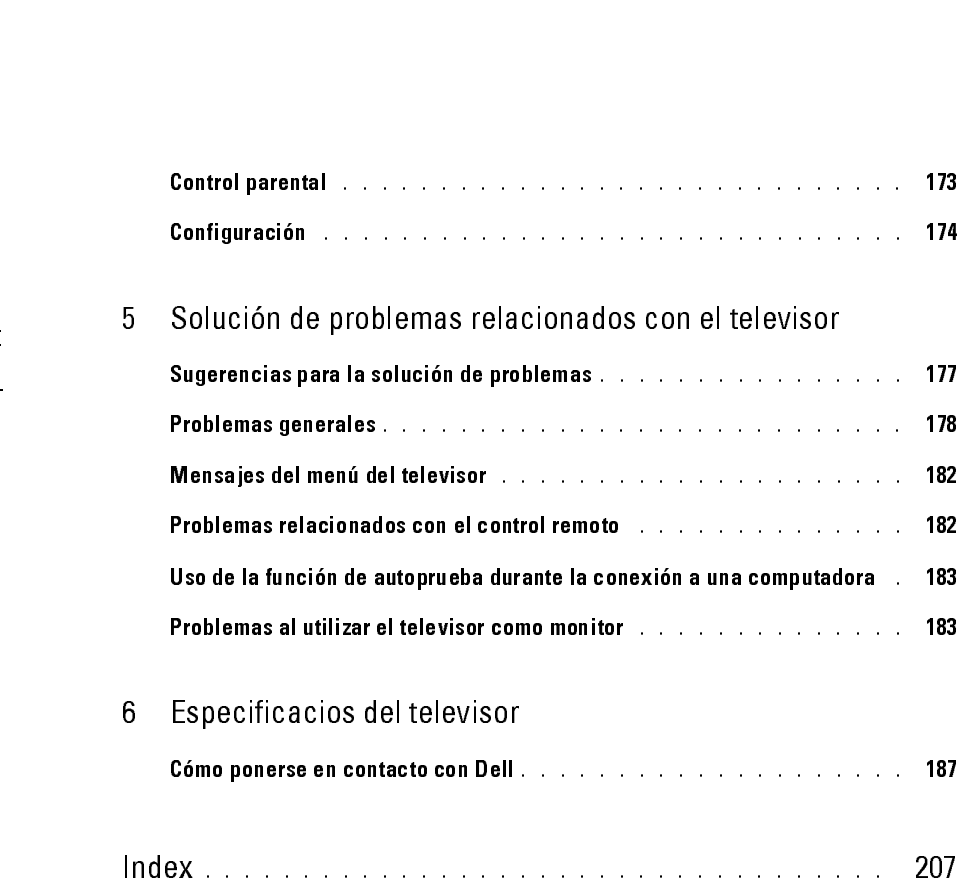

# <span id="page-4-4"></span><span id="page-4-3"></span><span id="page-4-2"></span><span id="page-4-1"></span><span id="page-4-0"></span>Acerca del televisor

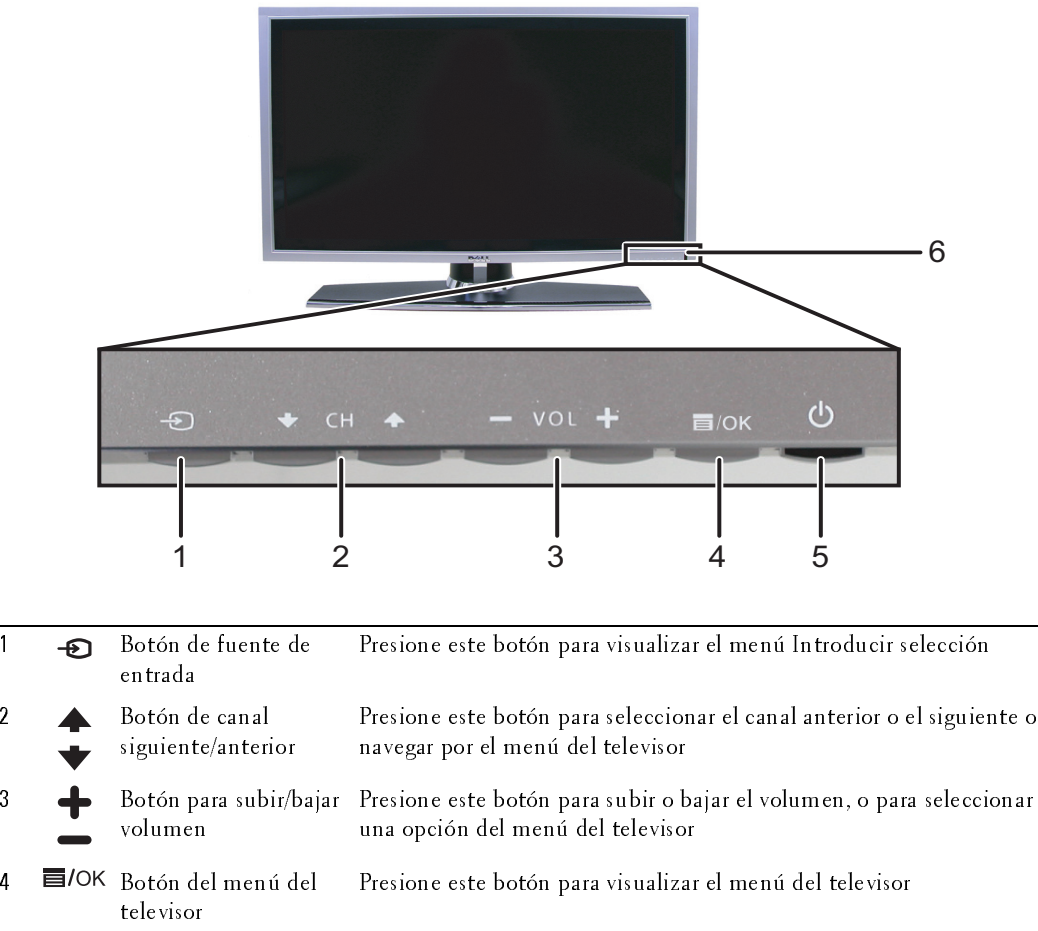

<span id="page-4-11"></span><span id="page-4-10"></span><span id="page-4-9"></span><span id="page-4-8"></span><span id="page-4-7"></span><span id="page-4-6"></span><span id="page-4-5"></span> Botón y luz de alimentación (LED) Presione este botón para encender y apagar el televisor La luz de alimentación permanece azul cuando el televisor está encendido y ámbar cuando está en modo de ahorro de energía receptor IR Detecta la señal del control remoto

*1*

# <span id="page-5-1"></span><span id="page-5-0"></span> $U = \frac{1}{2\pi}$ Vista izquierda

<span id="page-5-4"></span><span id="page-5-3"></span><span id="page-5-2"></span>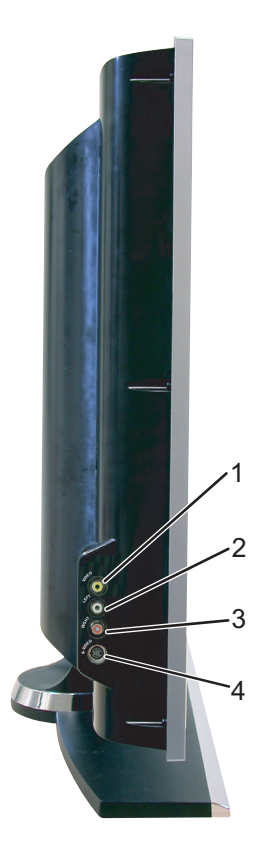

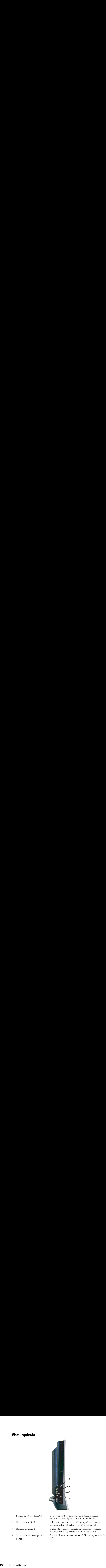

# <span id="page-6-1"></span><span id="page-6-0"></span>o vista posterior de la construction de la construction de la construction de la construction de la constructio<br>La construction de la construction de la construction de la construction de la construction de la construction

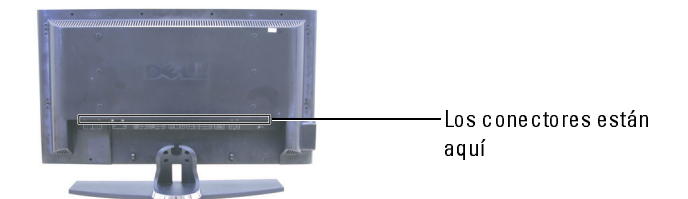

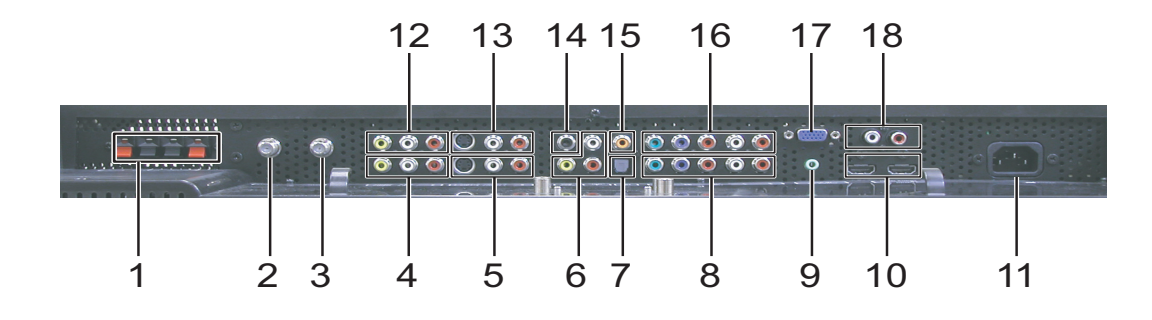

<span id="page-6-10"></span><span id="page-6-9"></span><span id="page-6-8"></span><span id="page-6-7"></span><span id="page-6-6"></span><span id="page-6-5"></span><span id="page-6-4"></span><span id="page-6-3"></span><span id="page-6-2"></span>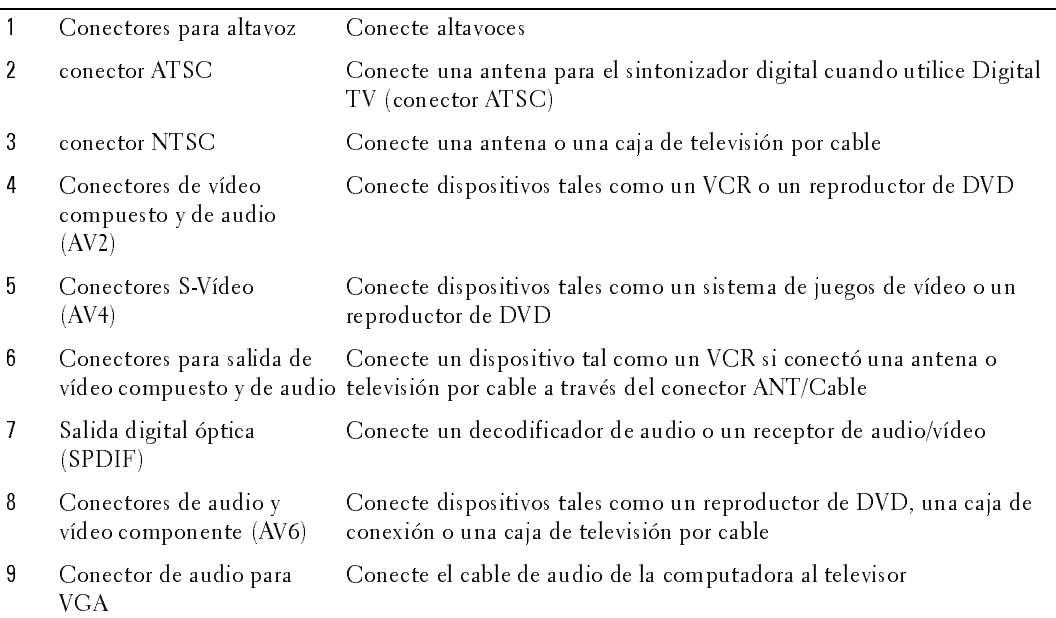

<span id="page-7-5"></span><span id="page-7-4"></span><span id="page-7-3"></span><span id="page-7-2"></span><span id="page-7-1"></span><span id="page-7-0"></span>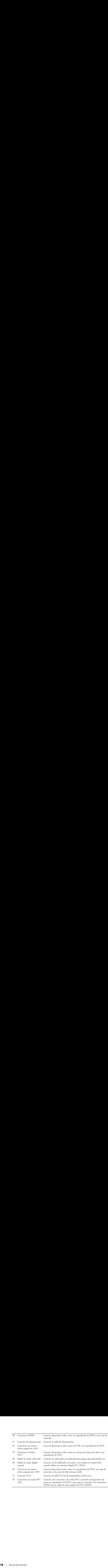

# <span id="page-8-1"></span><span id="page-8-0"></span> $U_{\rm s}$

Contenido del paquete<br> **MOTA:** Si requiere cables adicionales, póngase en contacto con Dell. ntenido del paquete<br>Nota: Si requiere cables adicionales, póngase en contacto con Dell.

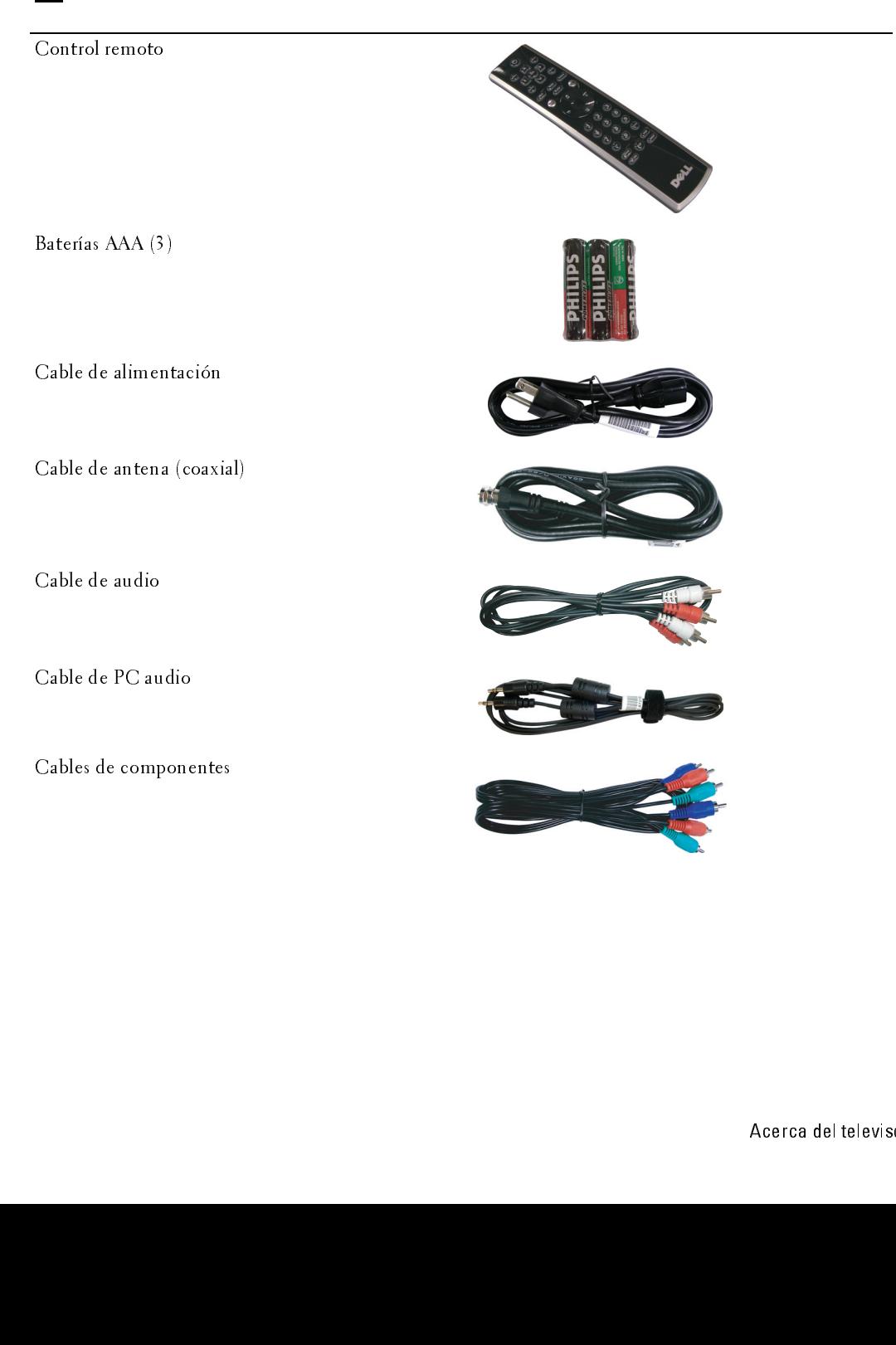

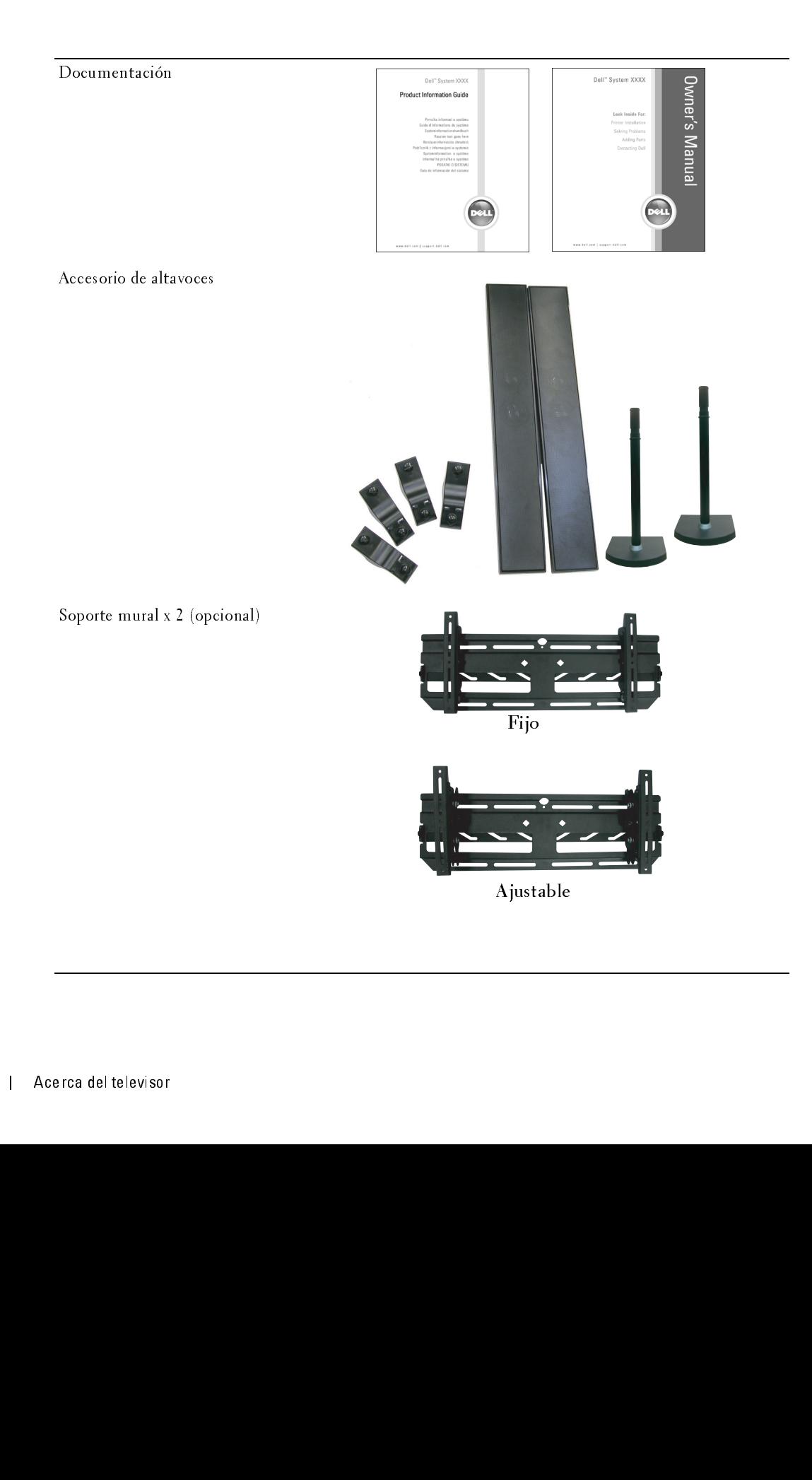

Núcleo de ferrita(2)

<span id="page-10-0"></span>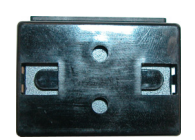

## **Cuidados del televisor**

- $\bigwedge$  PRECAUCIÓN: Sólo un técnico autorizado debe reparar el televisor. No lo desarme. Antes de limpiar el PRECAUCIÓN: Sólo un técnico autorizado debe reparar el televisor. No lo desarme. Antes de limpiar el televisor, desconéctelo del enchufe eléctrico.<br>PRECAUCIÓN: Sólo un técnico autorizado debe reparar el televisor. No lo de televisor, desconéctelo del enchufe eléctrico.
	- Para limpiar la superficie del panel, utilice un paño limpio, suave y sin pelusas levemente  $\bullet$ humedecido.
	- $\bullet$ Para limpiar el gabinete del televisor, utilice un paño levemente humedecido en un detergente suave.
	- Para limpiar el gabinete del felevisor, utilice un paño lesemente humedecido en un detergo<br>suse No utilice productos químicos tales como benceno, diluyente, amoníaco ni ningún tipo d<br>limpiador abraívo.<br>• No utilice air Para limpiar e<br>suave.<br>No utilice pre<br>limpiador ab:<br>No utilice air • No utilice productos químicos fales como benceno, diluyente, amoníaco ni ningún tipo de<br>limpiador abrasivo.<br>• No utilice sine comprimido para limpiar el televisor.<br>• No utilice sine comprimido para limpiar el televisor.<br> No ut:<br>limpia<br>No ut: No utilice productos químicos tales como benceno, diluyente, amoníaco ni ningún tipo de  $\bullet$ • No utilice aire comprimido para limpiar el televisor.<br>• No utilice aire comprimido para limpiar el televisor.<br>• Acerca de tales como benceno, diamoníaco ni ningún tipo de la como de tales de tales de tales de tales de t limpiador abrasivo.
	- No utilice aire com No utilice aire comprimido para limpiar el televisor.  $\bullet$ • No utilice aire comprimido para limpiar el televisor.

# <span id="page-12-2"></span><span id="page-12-0"></span>Configuración del televisor

**The PRECAUCIÓN:** Antes de iniciar los procedimientos de configuración de esta sección, siga las instrucciones de seguridad que aparecen en la *Guía de información del producto*.<br>Ubic ación adecuada del televisor instrucciones de seguridad que aparecen en la Guía de información del producto.

<span id="page-12-3"></span><span id="page-12-1"></span>Ubicación adecuada del televisor Considere los siguientes factores ambientales cuando decida dónde poner el televisor:

- $\bullet$ Asegúrese de que exista una adecuada ventilación.
- No quarde ni utilice el televisor en lugares que estén expuestos a altas temperaturas, sol directo,  $\bullet$ alta humedad, ambientes sucios o frío extremo.
- Evite trasladar el televisor entre ubicaciones con mucha humedad y ambientes sucios. Para  $\bullet$ obtener más información, consulte "Especificacios del televisor" en la página 185.
- No someta el televisor a vibración severa o condiciones de alto impacto. No coloque el televisor dentro de un portaequipajes.
- **The CAUCO SCONS**<br> **CONFIGURACION**: Antes de iniciar las procedimientos de confinientes de confinientes de confinientes de confinientes de confinientes de confinientes de confinientes de divisor Considere los siguientes fa • Asegúrese de que exista una adecuada ventilación.<br>• No guarde ni utilice el televisor en lugares que estér<br>alta humedad, ambientes subcs o frío extremo.<br>• Evite trasladar el televisor entre ubicaciones con mobtener más i • No guarde ni utilice el televisor en lugares que estén expuestos a altas temperaturas, sol directo,<br>alta humedad, amb entes sucios o frío extremo.<br>• Evits trasladar el televisor en subisadiones con mucha humedad y ambien • Evite trasladar el televisor entre ubicaciones con mucha humedad y ambientes sucios. Para<br>
• No someta el televisor a vibración severa o condiciones de alto impacto. No coloque el<br>
• No someta el televisor a vibración se obtener más información, consulte "Especificacios del televisor" en la página 185.<br>No someta el televisor a vibración severa o condiciones de alto impacto. No colo<br>televisor dentro de un portacquipajes.<br>No coloque el telev • No coloque el televisor en un lugar donde agua u otros líquidos puedan derramarse en<br>
• No coloque el televisor en un lugar donde agua u otros líquidos puedan derramarse en<br>
• interior.<br>
• Configuración del televi televisor dentro de un portaer de un portaer de un portaer de un portaer de un portaer de un portaer de un portaer de un portaer de un portaer de un portaer de un portaer de un portaer de un portaer de un portaer de un por  $\bullet$ No coloque el televisor en un lugar donde agua u otros líquidos puedan derramarse en su • No coloque el televisor en un lugar donde agua u otros líquidos puedan derramarse en su otros líquidos pueda<br>Línderiot<br>Configuración del televisor interior.

# $U_{\rm cl}$

<span id="page-13-0"></span>Conexión del televisor<br>Las siguientes tablas entregan una descripción de los conectores del televisor para ayudarle a decidir qué conectores utilizar para sus distintos dispositivos de vídeo.

| - 0 -<br>- 0 -<br>$\mathbf{r}$<br>л.<br>J.<br>decidir qué conectores utilizar para sus distintos dispositivos de vídeo.<br>Conexión de una caja de televisión por cable o antena |                                                                    |           |                                                                                                    |
|----------------------------------------------------------------------------------------------------|--------------------------------------------------------------------|-----------|----------------------------------------------------------------------------------------------------|
| Calidad<br>Buena                                                                                                    | Cable y conector<br>Cable coaxial                                  |           | Cuándo utilizar<br>El cable coaxial (RF) transporta la señal de<br>vídeo y de audio desde la antena o el conector                                       |
|                                                                                                    |                                                                    |           | de cable al televisor. El conector coaxial está<br>etiquetado NTSC. Para encontrar el conector<br>NTSC, consulte "Vista posterior" en la<br>página 147. |
| Óptima                                                                                                    | Cable coaxial                                                      |           | El cable ATSC transporta la señal de vídeo y<br>de audio del conector de antena al televisor<br>Para encontrar el conector ATSC, consulte               |
|                                                                                                    |                                                                    |           | "Vista posterior" en la página 147.                                                                                                    |
| Calidad<br>$B$ uena                                                                                                    | Conexión de dispositivos de vídeo<br>Cable y conector<br>Compuesto |           | Cuándo utilizar<br>El conector compuesto transporta la señal de<br>vídeo a través de una sola clavija. Si utiliza un                                    |
|                                                                                                    |                                                                    | $\bullet$ | conector de vídeo compuesto, también debe<br>conectar los cables de audio compuesto. Para<br>encontrar los conectores compuestos,                       |
|                                                                                                    |                                                                    |           | consulte "Vista izquierda" en la página 146 y<br>"Vista posterior" en la página 147.                                                                    |
|                                                                                                    |                                                                    |           |                                                                                                    |
|                                                                                                    |                                                                    |           |                                                                                                    |
|                                                                                                    |                                                                    |           |                                                                                                    |
|                                                                                                    |                                                                    |           |                                                                                                    |
| nfiguración del televisor                                                                                                    |                                                                    |           |                                                                                                    |
|                                                                                                    |                                                                    |           |                                                                                                    |
|                                                                                                    |                                                                    |           |                                                                                                    |
|                                                                                                    |                                                                    |           |                                                                                                    |
|                                                                                                    |                                                                    |           |                                                                                                    |
|                                                                                                    |                                                                    |           |                                                                                                    |
|                                                                                                    |                                                                    |           |                                                                                                    |
|                                                                                                    |                                                                    |           |                                                                                                    |
|                                                                                                    |                                                                    |           |                                                                                                    |
|                                                                                                    |                                                                    |           |                                                                                                    |
|                                                                                                    |                                                                    |           |                                                                                                    |
|                                                                                                    |                                                                    |           |                                                                                                    |
|                                                                                                    |                                                                    |           |                                                                                                    |
|                                                                                                    |                                                                    |           |                                                                                                    |
|                                                                                                    |                                                                    |           |                                                                                                    |
|                                                                                                    |                                                                    |           |                                                                                                    |
|                                                                                                    |                                                                    |           |                                                                                                    |
|                                                                                                    |                                                                    |           |                                                                                                    |
|                                                                                                    |                                                                    |           |                                                                                                    |
|                                                                                                    |                                                                    |           |                                                                                                    |
|                                                                                                    |                                                                    |           |                                                                                                    |
|                                                                                                    |                                                                    |           |                                                                                                    |
|                                                                                                    |                                                                    |           |                                                                                                    |
|                                                                                                    |                                                                    |           |                                                                                                    |
|                                                                                                    |                                                                    |           |                                                                                                    |
|                                                                                                    |                                                                    |           |                                                                                                    |
|                                                                                                    |                                                                    |           |                                                                                                    |
|                                                                                                    |                                                                    |           |                                                                                                    |
|                                                                                                    |                                                                    |           |                                                                                                    |
|                                                                                                    |                                                                    |           |                                                                                                    |
|                                                                                                    |                                                                    |           |                                                                                                    |
|                                                                                                    |                                                                    |           |                                                                                                    |
|                                                                                                    |                                                                    |           |                                                                                                    |
|                                                                                                    |                                                                    |           |                                                                                                    |
|                                                                                                    |                                                                    |           |                                                                                                    |
|                                                                                                    |                                                                    |           |                                                                                                    |
|                                                                                                    |                                                                    |           |                                                                                                    |
|                                                                                                    |                                                                    |           |                                                                                                    |
|                                                                                                    |                                                                    |           |                                                                                                    |
|                                                                                                    |                                                                    |           |                                                                                                    |
|                                                                                                    |                                                                    |           |                                                                                                    |
|                                                                                                    |                                                                    |           |                                                                                                    |
|                                                                                                    |                                                                    |           |                                                                                                    |
|                                                                                                    |                                                                    |           |                                                                                                    |
|                                                                                                    |                                                                    |           |                                                                                                    |
|                                                                                                    |                                                                    |           |                                                                                                    |
|                                                                                                    |                                                                    |           |                                                                                                    |
|                                                                                                    |                                                                    |           |                                                                                                    |
|                                                                                                    |                                                                    |           |                                                                                                    |
|                                                                                                    |                                                                    |           |                                                                                                    |
|                                                                                                    |                                                                    |           |                                                                                                    |
|                                                                                                    |                                                                    |           |                                                                                                    |
|                                                                                                    |                                                                    |           |                                                                                                    |
|                                                                                                    |                                                                    |           |                                                                                                    |
|                                                                                                    |                                                                    |           |                                                                                                    |

<span id="page-13-2"></span>Conexión de una caja de televisión por cable o antena

<span id="page-13-1"></span>Conexión de dispositivos de vídeo

<span id="page-13-3"></span>

| Calidad | Cable y conector | Cuándo utilizar                                                                                                    |
|---------|------------------|----------------------------------------------------------------------------------------------------|
| Buena   | Compuesto        | El conector compuesto transporta la señal de<br>vídeo a través de una sola clavija. Si utiliza un<br>conector de vídeo compuesto, también debe<br>conectar los cables de audio compuesto. Para<br>encontrar los conectores compuestos,<br>consulte "Vista izquierda" en la página 146 y<br>"Vista posterior" en la página 147. |

<span id="page-14-2"></span><span id="page-14-1"></span><span id="page-14-0"></span>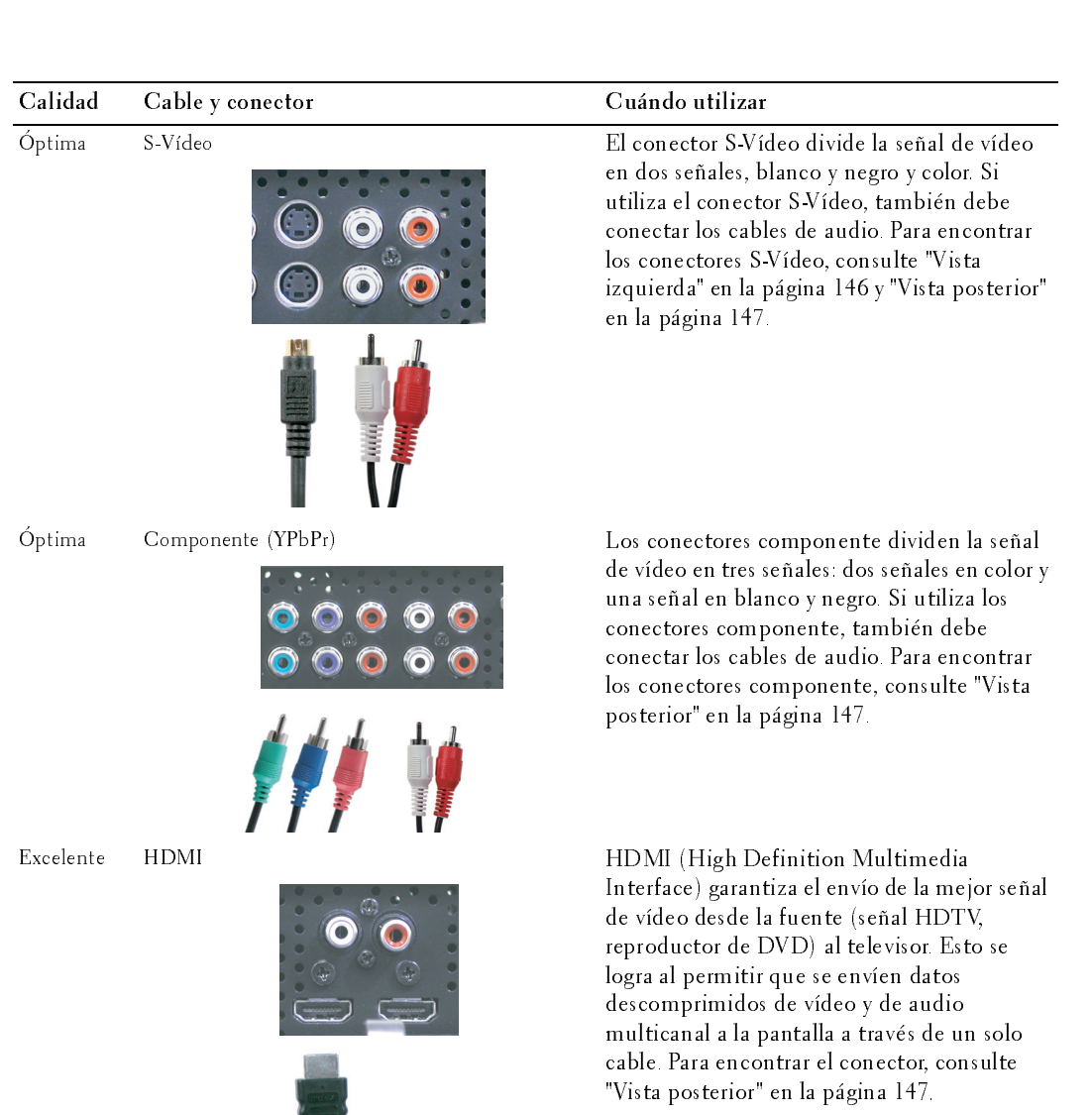

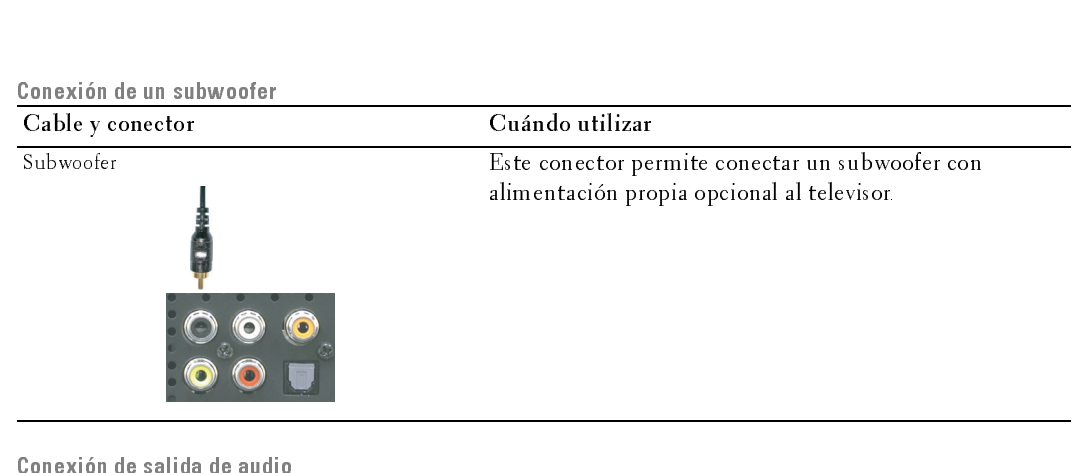

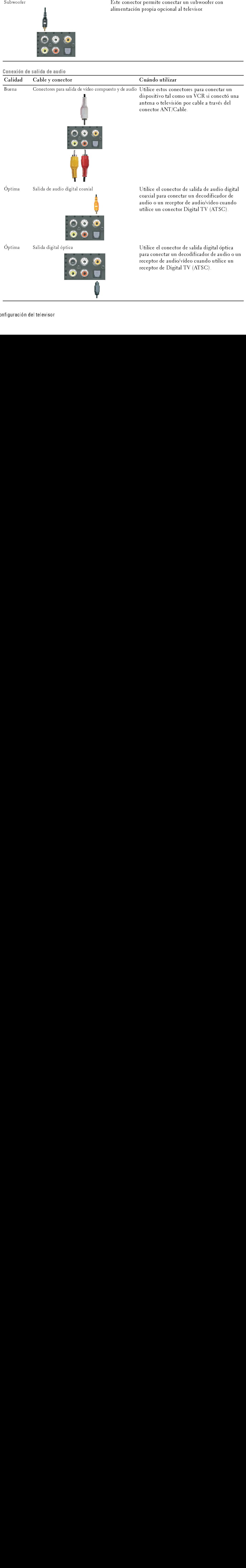

# $\text{LSC}$  (equival)

- 1 Apague el televisor y desconecte el cable de alimentación.
- 2 Conecte el cable coaxial a los conectores ATSC o NTSC del televisor.
- 3 Enchufe el cable de alimentación del televisor y enciéndalo.
- 4 Ingrese al menú del televisor y seleccione TV para NTSC o Digital TV para ATSC. Consulte "Introducir selección" en la página 168 para obtener más información. **del conector ATSC o NTSC (coaxial)**<br>
Apague el televisor y desconecte el cable de<br>
alimentación.<br>
Concete el cable coaxial a los conectores ATSC o<br>
Enchufe el cable de alimentación del televisor y enciéndalo.<br>
Enchufe el

- <span id="page-16-1"></span>1 Apague el televisor y desconecte el cable de alimentación.
- Uso del conector ATSC o NTSC e Displace el televisor y elecconecte el cable de<br>
alimentación.<br>
2 Conecte de cable de alimentación del televisor y enciendado.<br>
3 brachele el cable de alimentación del televisor y encienda sistema de juegos de vídeo o una cámara de vídeo, utilice el conector compuesto del lado derecho del televisor (consulte "Vista izquierda" en la página 146).
	- 2 Conecte el dispositivo al televisor utilizando el cable de audio y vídeo.
	- 3 Enchufe los cables de alimentación del televisor y de los dispositivos y enciéndalos.
- 1 Apague el televisor y descomments de l'adomination de l'adomination de l'adomination de l'adomination de l'adomination de l'adomination de l'adomination de l'adomination de l'adomination de l'adomination de l'adomination 4 Ingrese al menú del televisor y seleccione AV1, AV2 o AV LADO (Composite 3). Consulte "Introducir selección" en la página 168 para obtener más información. **del conector ATSC o NTSC (coaxial)**<br>
Apague el televisor y desconecte el cable de<br>
alimentación.<br>
Conecte el cable coaxial a los conectores ATSC o<br>
NTSC del televisor selección el televisor y selección el TV para NTSC o<br>

- <span id="page-16-2"></span>
- 1 Apague el televisor y desconecte el cable de alimentación.<br>**21 NOTA:** Si conecta un dispositivo que deseará retirar posteriormente, tal como un sistema de juegos de vídeo o una cámara, utilice el conector S-Vídeo del lado derecho del televisor (consulte ["Vista izquierda" en la página 146](#page-5-1)).
	- 2 Conecte el dispositivo utilizando los cables S-Vídeo y audio.
- 3 Enchufe los cables de alimentación del televisor y de los dispositivos y enciéndalos.
- 1 Apague el televisor y de<br>
2 **NOTA:** Si conecta un dist<br>
sistema de juegos de víde<br>
derecho del televisor (cor<br>
2 Conecte el dispositivo<br>
3 Enchufe los cables de a<br>
enciéndalos.<br>
4 Ingrese al menú del tele<br>
3). Consulte " 4 Ingrese al menú del televisor y seleccione AV3, AV4 or AV LADO (S-Video 3). Consulte ["Introducir selección" en la página 168](#page-27-2) para obtener más información.

<span id="page-16-0"></span>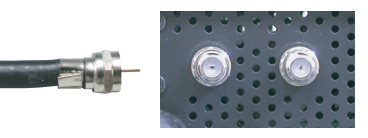

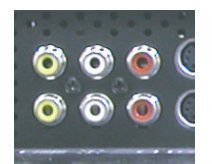

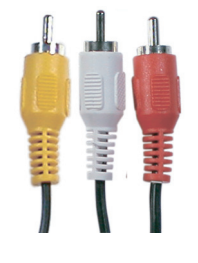

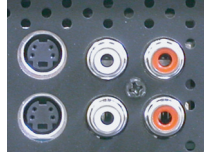

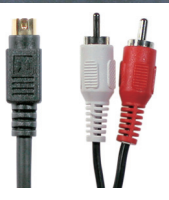

# $\mathbf{C}^{\mathbf{C}}$  components. Uso del conector componente

- <span id="page-17-1"></span>1 Apague el televisor y desconecte el cable de alimentación.
- 2 Conecte el dispositivo utilizando los cables de vídeo y de audio componente.
- 3 Enchufe los cables de alimentación del televisor y de los dispositivos y enciéndalos.
- 4 Ingrese al menú del televisor y seleccione AV5 o AV6. Consulte "Introducir selección" en la página 168 para obtener más información. del conector componente<br>
Apague el televisor y desconecte el cable de alimentació<br>
Conecte el dispositivo utilizando los cables de vídeo y d<br>
componente.<br>
Enchufe los cables de alimentación del televisor y de los<br>
disposit

### Uso del conector HDMI

- <span id="page-17-3"></span>1 Apague el televisor y desconecte el cable de alimentación.
- 2 Conecte el dispositivo utilizando el conector HDMI.
- 3 Enchufe los cables de alimentación del televisor y de los dispositivos y enciéndalos.
- 4 Ingrese al menú del televisor y seleccione HDMI 1 o HDMI 2. Consulte "Introducir selección" en la página 168 para obtener más información.

### <span id="page-17-0"></span>Uso del conector VGA

- <span id="page-17-2"></span>
- 1 Apague el televisor y desconecte el cable de alimentación.<br>2 NOTA: Sugiera el uso de un cable VGA con núcleo de ferrita. U
- 2 Conecte los cables VGA y de audio al televisor y a la computadora.<br>3 Enchufe los cables de alimentación del televisor y de los dispositivo
- Enchufe los cables de alimentación del televisor y de los dispositivos y enciéndalos.
- 4 Ingrese al menú del televisor y seleccione VGA. Consulte ["Introducir selección"](#page-27-2)  [en la página 168](#page-27-2) para obtener más información.

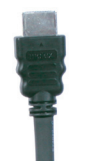

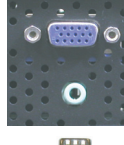

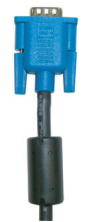

# $\mathcal{L}$  $\frac{1}{2}$ Uso del conector para subwoofer matrix  $\frac{1}{2}$

- 1 Apague el televisor y desconecte el cable de alimentación.
- 2 Conecte un cable de subwoofer al televisor y a un subwoofer con alimentación propia.
- 3 Enchufe los cables de alimentación del televisor y del subwoofer y enciéndalos.

### Uso de conectores de salida de vídeo y audio compuesto

- 1 Apague el televisor y desconecte el cable de alimentación.
- 2 Conecte los cables de salida de vídeo y de audio al televisor y a un dispositivo tal como un VCR si conectó una antena o televisión por cable a través del conector ANT/Cable.
- 3 Enchufe los cables de alimentación del televisor y de los dispositivos y enciéndalos.

### Uso del conector de salida digital óptica (SPDIF)

- 1 Apague el televisor y desconecte el cable de alimentación.
- 2 Conecte el cable de salida digital óptica al televisor y a un dispositivo tal como un decodificador de audio o un receptor de audio/vídeo cuando utilice un receptor de Digital TV (ATSC).
- 3 Enchufe los cables de alimentación del televisor y de los dispositivos y enciéndalos.

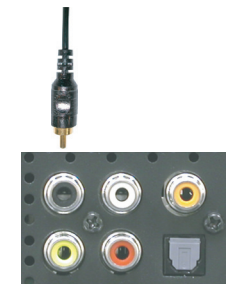

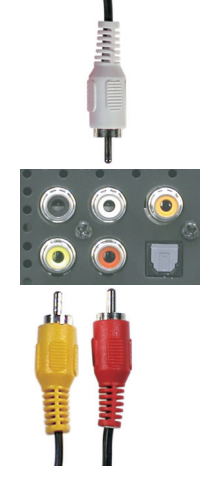

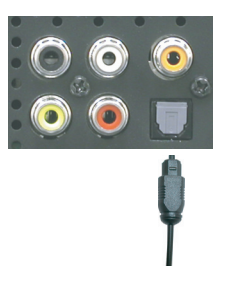

### Uso del conector de salida de audio digital coaxial

- 1 Apague el televisor y desconecte el cable de alimentación.
- 1 Apague el televisor y desconecte el cable de aliment<br>
2 Conecte el cable de salida de audio digital coaxial a<br>
dispositivo tel como un decodificador de audio o unido/video cuando utilice un conector Digital TV<br>
3 Encludr 2 Conecte el cable de salida de audio digital coaxial al televisor y a un dispositivo tal como un decodificador de audio o un receptor de audio/vídeo cuando utilice un conector Digital TV (ATSC).
- 3 Enchufe los cables de alimentación del televisor y de los dispositivos y enciéndalos.

### <span id="page-19-0"></span>Uso de los altavoces con pedestales

- 1 Inserte los pedestales en los altavoces.
- 2 Conecte los cables de los altavoces a los conectores para altavoces.

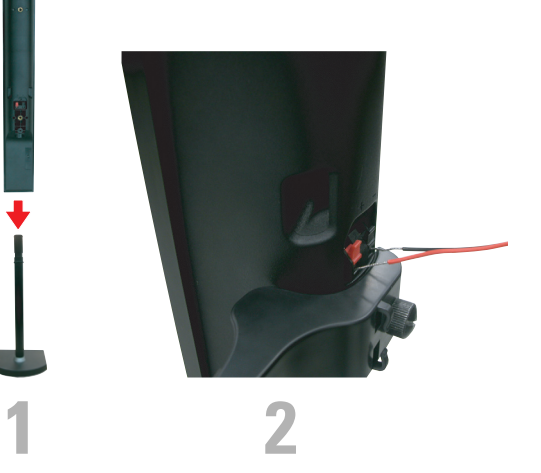

# $U$

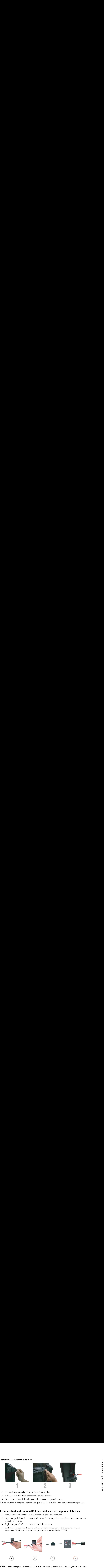

- 
- 1 Fije las abrazaderas al televisor y ajuste los tornillos. 2 Ajuste los tornillos de las abrazaderas en los altavoces.<br>3 Conecte los cables de los altavoces a los conectores pa
- Conecte los cables de los altavoces a los conectores para altavoces.

Utilice un atornillador para asegurarse de que todos los tornillos estén completamente ajustados.

### Instalar el cable de sonido RCA con núcleo de ferrita para el televisor

- 1 Abra el núcleo de ferrita acoplado e inserte el cable en su interior.
- 2 Deje un espacio libre de 4 cm entre el núcleo de ferrita y el conector, haga una lazada y cierre el núcleo de ferrita.
- 3 Repita los pasos 1 y 2 con el otro extremo del conector.
- 4 Enchufe los conectores de audio DVI si ha conectado un dispositivo como su PC a los conectores HDMI con un cable o adaptador de conexión DVI a HDMI.

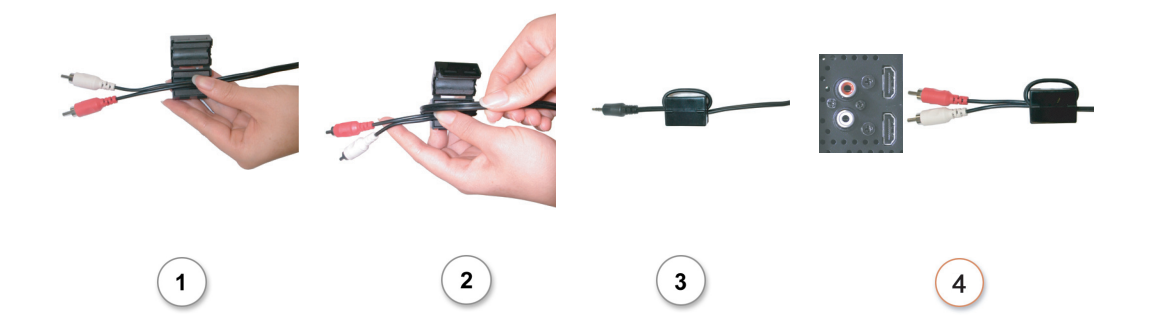

NOTA: El cable o adaptador de conexión DVI a HDMI y el cable de sonido RCA no se incluyen con el televisor.

# *3*

<span id="page-22-1"></span><span id="page-22-0"></span>1110 servero 1 011 ano 1910 ao 1910 e las<br>Antes utilizar el control remoto, instale tres baterías AAA tal como se indica a continuación.

- 1 Abra la cubierta de las baterías.
- 2 Instale las baterías. Asegúrese de hacer coincidir los símbolos + y de las baterías con los equivalentes del compartimiento de baterías.
- 3 Cierre la cubierta de las baterías.

<span id="page-22-2"></span>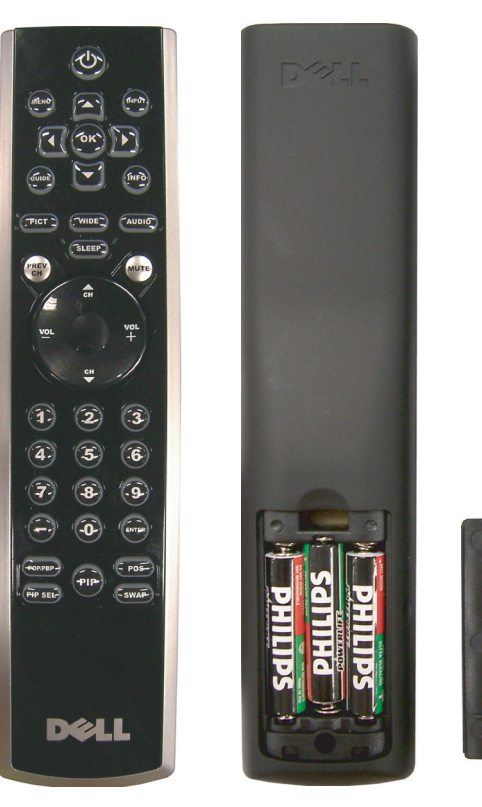

# <span id="page-23-0"></span>UBICACIÓN DE ARCHIVO: D:<br>USADICACIÓN DE ARCHIVO: D:\manual\

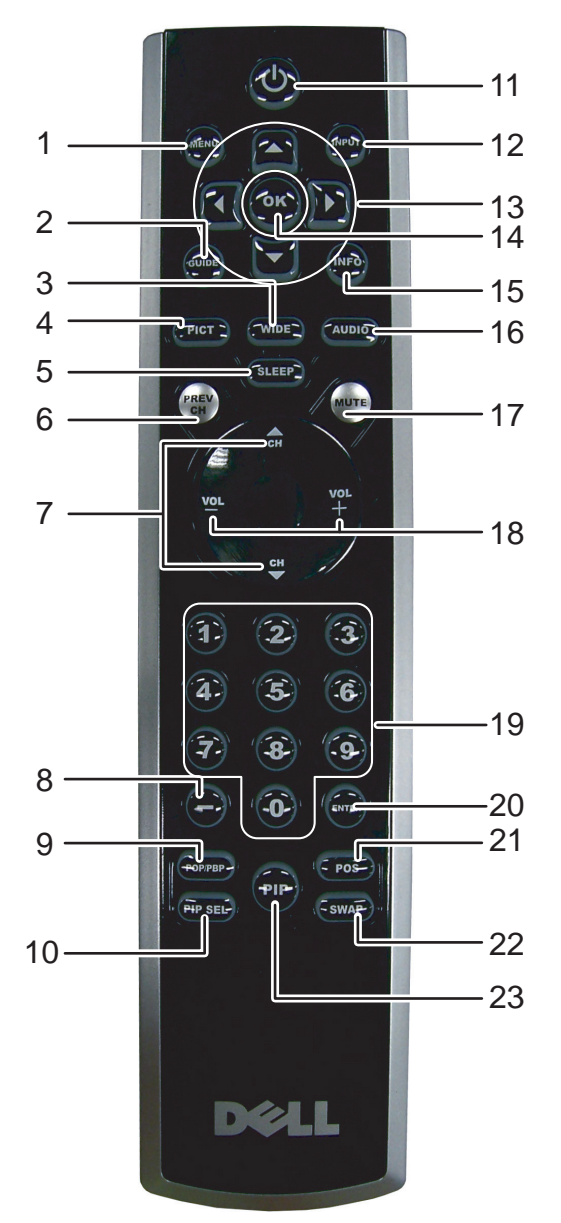

<span id="page-24-13"></span><span id="page-24-12"></span><span id="page-24-11"></span><span id="page-24-10"></span><span id="page-24-9"></span><span id="page-24-8"></span><span id="page-24-7"></span><span id="page-24-6"></span><span id="page-24-5"></span><span id="page-24-4"></span><span id="page-24-3"></span><span id="page-24-2"></span><span id="page-24-1"></span><span id="page-24-0"></span>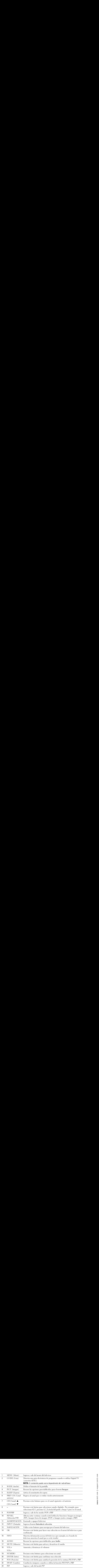

<span id="page-25-1"></span><span id="page-25-0"></span>Los controles remotos universales preprogramados se pueden programar para controlar las siguientes funciones del televisor Dell:

- Alimentación
- Canal siguiente  $($ **A**)<br>• Canal anterior  $($ **V**)
- Canal anterior  $(\blacktriangledown)$ <br>• Subir volumen  $(+)$
- Subir volumen (+)
- Bajar volumen (–)
- Silencio
- Introducir selección

NOTA: Es posible que futuros controles remotos universales preprogramados controlen más funciones. <u>U</u>

Usted puede programar los controles remotos universales de la siguiente manera para que funcionen con el televisor Dell:

- Si el manual del control remoto enumera códigos por fabricante, utilice los códigos de Phillips.
- Si el control remoto tiene una función de búsqueda, puede utilizarla para encontrar el código correcto.
- Si el control remoto tiene una función de aprendizaje, puede programar botones específicos desde el control remoto Dell, además de los botones anteriormente enumerados.
- Ø NOTA: Consulte la documentación del control remoto para obtener instrucciones específicas para el control remoto universal o de aprendizaje.

# <span id="page-26-2"></span><span id="page-26-0"></span>Uso del menú del televisor<br>El televisor tiene un menú que permite seleccionar la fuente de entrada correcta, realizar cambios

SO del menú del televisor<br>elevisor tiene un menú que permite seleccionar la fuente de entrada correcta, realizar cambios<br>os ajustes de la imagen y del audio, seleccionar los modos Imagen en imagen, Imagen fuera de<br>o del co 1<br>
1 **1 Para ingresser al menú** que permite seleccionar la fuente de entrada con<br>
1 letevisor tiene un menú que permite seleccionar los modos Imagen en im<br>
1 angen el Imagen junto a imagen y establecer controles parentales en los ajustes de la imagen y del audio, seleccionar los modos Imagen en imagen, Imagen fuera de imagen e Imagen junto a imagen y establecer controles parentales.

# <span id="page-26-1"></span>Uso del control remoto con el menú del televisor

 $\mathscr U$  NOTA: Puede acceder al menú del televisor y hacer selecciones mediante los botones de volumen y de canales del panel lateral del televisor o mediante el control remoto. Excepto cuando se indica, esta sección describe cómo utilizar el menú del televisor con el control remoto.

1 Para ingresar al menú del televisor, presione el botón MENU (Menú).

En la parte inferior de la pantalla aparecen ocho iconos.

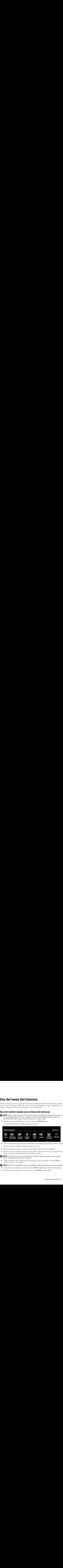

- 2 Utilice los botones de navegación hacia la izquierda y hacia la derecha para desplazarse entre los iconos. El icono aparece resaltado a medida que recorre el menú.
- Para seleccionar una opción, presione el botón OK cuando el icono esté resaltado. 3
- 4 Aparece un nuevo menú para la opción seleccionada. Utilice los botones de navegación hacia arriba y hacia abajo para desplazarse por los diversos ajustes.
- 

**VALIA DOTA:** A medida que recorre las opciones aparece una flecha roja junto al ajuste. Junto a la opción seleccionada aparece una marca de verificación.

- 5 Utilice los botones de navegación hacia la izquierda y hacia la derecha y el botón OK para cambiar ajustes o seleccionarlos.
- **22 NOTA:** Puede seleccionar SALIR o presionar el botón OK en cualquier momento para volver al menú principal.
- 6 Luego de hacer sus selecciones, presione el botón MENU (Menú) para volver al menú principal.
- **7** Para salir del menú del televisor, seleccione el icono  $SALIR$  y presione OK.

# <span id="page-27-0"></span>Selección del idioma del menú del televisor

- Selección de la información de la ciención de la menú del televisión de la menú del televisión de la menú del televisión de la menú del televisión de la menú del televisión de la menú del televisión de la menú del televisi 1 Presione el botón MENU (Menú) para ingresar al menú del televisor.
	- 2 Seleccione CONFIGURE.
	- 3 En el menú Configuración, seleccione IDIOMA y desplácese para seleccionar el idioma en que desea que aparezca el menú del televisor.

## <span id="page-27-2"></span><span id="page-27-1"></span>Introducir selección

Introducir selección El menú Introducir selección permite seleccionar la fuente correcta sobre la base de la conexión del televisor y de los equipos de vídeo. Presione INPUT (Entrada) en el control remoto para ir directamente al menú Introducir selección. También puede presionar MENU (Menú) en el control remoto y seleccionar INTRODUCIR SELECCIÓN desde el menú principal.

<span id="page-27-3"></span>Si utiliza la fuente de entrada TV (conector NTSC) o Digital TV (conector ATSC), puede preestablecer los canales que ve. Vaya al menú principal y seleccione CONFIGURACIÓN, CONFIGUR. DE CANAL y luego CHANNEL SEARCH (Búsqueda de canales). Si utiliza simultáneamente los conectores NTSC y ATSC, debe preestablecer los canales que ve para las fuentes de entrada Digital TV y TV.

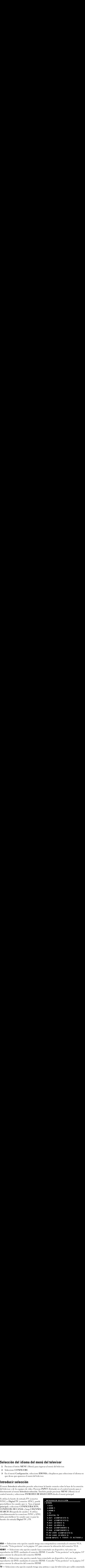

**VGA** — Seleccione esta opción cuando tenga una computadora conectada al conector VGA. Consulte "Vista posterior" en la página 147 para conocer la ubicación del conector VGA.

**HDMI1** — Seleccione esta opción cuando haya conectado un dispositivo, tal como un reproductor de DVD, mediante el conector HDMI. Consulte "Vista posterior" en la página 147 para conocer la ubicación del conector HDMI.

**HDMI2** — Seleccione esta opción cuando haya conectado un dispositivo, tal como un reproductor de DVD, mediante el conector HDMI. Consulte "Vista posterior" en la página 147 para conocer la ubicación del conector HDMI.

TV — Seleccione esta opción cuando tenga una antena o caja de televisión por cable conectada al conector NTSC. Consulte ["Vista posterior" en la página 147](#page-6-1) para conocer la ubicación del conector NTSC.

**DIGITAL TV** — Seleccione esta opción cuando tenga una antena o caja de televisión por cable conectada al conector ATSC. Consulte "Vista posterior" en la página 147 para conocer la ubicación del conector NTSC.

AV1 (COMPUESTO 1) — Seleccione esta opción cuando tenga un dispositivo de vídeo, tal como **AV1 (COMPUESTO 1) —** Seleccione esta opción cuando tenga un dispositivo de vídeo, tal como<br>un sistema de juegos de vídeo, conectado al conector compuesto de la parte inferior del televiso<br>Consulte "Vista posterior" en la un sistema de juegos de vídeo, conectado al conector compuesto de la parte inferior del televisor. Consulte "Vista posterior" en la página 147 para conocer la ubicación de los conectores de vídeo compuesto y de audio.

**AV2 (COMPUESTO 2) —** Seleccione esta opción cuando tenga un dispositivo de vídeo, tal como<br>un sistema de juegos de vídeo, conectado al conector compuesto de la parte inferior del televisor<br>Consulte "Vista posterior" en la un sistema de juegos de vídeo, conectado al conector compuesto de la parte inferior del televisor. Consulte "Vista posterior" en la página 147 para conocer la ubicación de los conectores de vídeo compuesto y de audio.

**AV3 (S-VIDE0 1) —** Seleccione esta opción cuando tenga un dispositivo de vídeo, tal como un<br>VCR, conectado al conector S-Vídeo de la parte inferior del televisor. Consulte "Vista posterio<br>en la página 147 para conocer la VCR, conectado al conector S-Vídeo de la parte inferior del televisor. Consulte "Vista posterior" [en la página 147](#page-6-1) para conocer la ubicación del conector S-Vídeo.

**AV4 (S-VIDE0 2) —** Seleccione esta opción cuando tenga un dispositivo de vídeo, tal como un<br>VCR, conectado al conector S-Vídeo de la parte inferior del televisor. Consulte "Vista posterio<br>en la página 147 para conocer la VCR, conectado al conector S-Vídeo de la parte inferior del televisor. Consulte "Vista posterior" [en la página 147](#page-6-1) para conocer la ubicación del conector S-Vídeo.

**AV5 (COMPONENTE 1) —** Seleccione esta opción cuando tenga un dispositivo de vídeo, tal como un reproductor de DVD, una caja de conexión o una caja de televisión por cable, conectado a los conectores de audio y de vídeo co un reproductor de DVD, una caja de conexión o una caja de televisión por cable, conectado a los conectores de audio y de vídeo componente de la parte inferior del televisor. Consulte "Vista [posterior" en la página 147](#page-6-1) para conocer la ubicación de los conectores de audio y de vídeo componente.

**AV6 (COMPONENTE 2) —** Seleccione esta opción cuando tenga un dispositivo de vídeo, tal como un reproductor de DVD, una caja de conexión o una caja de televisión por cable, conectado a los conectores de audio y de vídeo co un reproductor de DVD, una caja de conexión o una caja de televisión por cable, conectado a los conectores de audio y de vídeo componente de la parte inferior del televisor. Consulte "Vista componente. **TAL TV** — Seleccione esta opción cuando tempa una antena o caju de televisión por cable<br>cientical al concerto ATSC. Consulte Visita penterior' en la página 147 para concerta la<br>**configuración** (COMPUESTO 1)— Seleccione e

**AV LADO (COMPUESTO 3) —** Seleccione esta opción cuando tenga un dispositivo de vídeo, tal<br>como un sistema de juegos de vídeo, conectado al conector compuesto del costado del televisc<br>Consulte "Vista izquierda" en la págin como un sistema de juegos de vídeo, conectado al conector compuesto del costado del televisor. Consulte "Vista izquierda" en la página 146 para conocer la ubicación del conector compuesto.

**AV LADO (S-VIDEO 3) —** Seleccione esta opción cuando tenga un dispositivo de vídeo, tal como<br>un VCR, conectado al conector S-Vídeo del costado del televisor. Consulte "Vista izquierda" en<br>la página 146 para conocer la ubi un VCR, conectado al conector S-Vídeo del costado del televisor. Consulte "Vista izquierda" en [la página 146](#page-5-1) para conocer la ubicación del conector S-Vídeo.

**SHOW INPUTS (MOSTRAR ENTRADAS) —** Show Inputs (Mostrar entradas) ofrece las opciones<br>Activar o Todos. Activar busca los conectores que están en uso. Las fuentes de entrada<br>disponibles aparecen en blanco y las que no lo es Activar o Todos. Activar busca los conectores que están en uso. Las fuentes de entrada disponibles aparecen en blanco y las que no lo están aparecen en gris. Todos muestra y permite seleccionar todas las fuentes de entrada aunque no haya un dispositivo conectado.

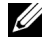

**VALIA NOTA:** En la opción Ajustes de TV, ubicada en el menú Configuración, usted puede configurar el menú Introducir selección para que muestre el dispositivo que está conectado. Por ejemplo, si usted consulta el menú Introducir selección, AV2 indicaría DVD.

# <span id="page-29-4"></span> $\mathbb{R}^2$ Menú Imagen

<span id="page-29-0"></span>El menú Imagen permite ajustar la apariencia de la imagen, incluidos el color y el brillo.

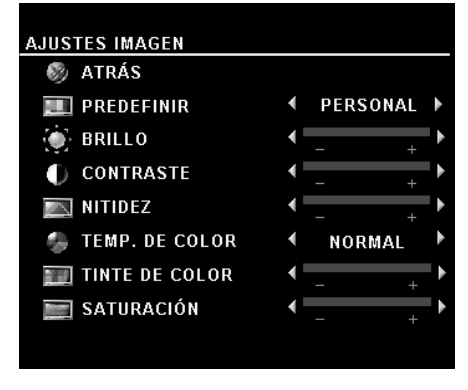

Si selecciona uno de los siguientes ajustes de imagen preestablecidos, cada ajuste se actualiza automáticamente.

**Movies** (Películas) • Sports (Deportes)

Si selecciona Personal puede establecer cada ajuste, por ejemplo Brillo y Color.

Los valores preestablecidos para la temperatura del color son:

- •Natural: 6500K
- •Normal: la temperatura nativa del panel
- •Blue (Azul): 9300K
- •Red (Rojo): 5700K

# <span id="page-29-2"></span><span id="page-29-1"></span>Audio

El menú Audio permite configurar el audio para que se ajuste mejor al tipo de programa que ve.

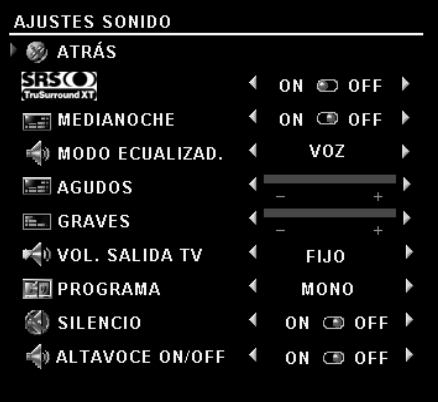

<span id="page-29-6"></span>SRS TruSurround XT: entrega sonido envolvente virtual por dos altavoces desde cualquier fuente, lo que crea un sonido más amplio con graves profundos enriquecidos. Modo medianoche: distribuye equitativamente las grandes variaciones de volumen entre escenas de voz y de acción.

<span id="page-29-5"></span>Modo ecualizad.: si selecciona uno de los siguientes ajustes preestablecidos del Modo ecualizad., cada nivel de audio se actualiza automáticamente:

- <span id="page-29-3"></span>•Music (Música)
- •Theater (Teatro)
- •Voice (Voz)

<span id="page-29-7"></span>Si selecciona Personal, puede ajustar cada nivel de audio, por ejemplo Graves y Agudos.

Vol. salida TV: seleccione Fijo si desea ajustar el volumen mediante el control remoto o el control de volumen de un receptor de audio conectado. Seleccione Variable si desea ajustar el volumen mediante el control remoto o los botones del panel frontal del televisor. El uso de Variable ajusta el volumen del televisor y no el de un receptor de audio conectado.

Utilice Programa para seleccionar Stereo (Estéreo), Mono o SAP (Segundo programa de audio).

Silencio: permite activar o desactivar el sonido.

Altavoce on/off: permite activar o desactivar el sonido del altavoz.

<span id="page-30-1"></span><span id="page-30-0"></span>PIP/ POP/ PBP<br>Puede ver simultáneamente dos fuentes activas mediante la función Imagen en imagen (PIP), Imagen fuera de imagen (POP) o Imagen junto a imagen (PBP).

Para la función POP puede seleccionar tres opciones distintas:

- POP: una ventana POP grande a la izquierda y una ventana más pequeña centrada a la derecha.
- $\bullet$ - POP3: una ventana POP grande a la izquierda y tres ventanas más pequeñas alineadas verticalmente a la derecha.
- POP12: una ventana POP grande centrada, rodeada de doce ventanas más pequeñas.

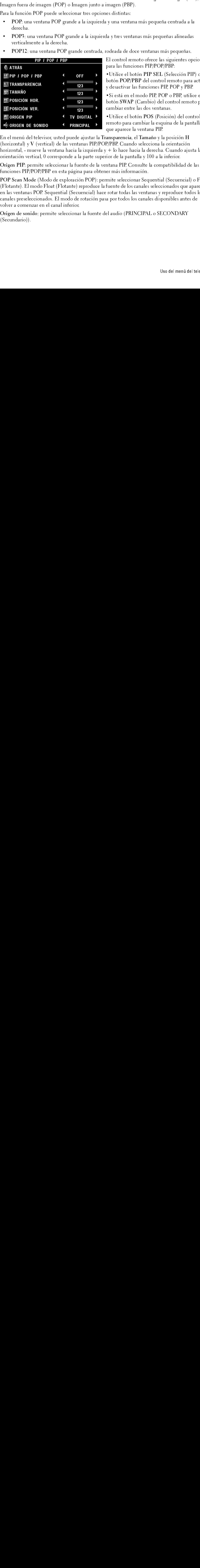

El control remoto ofrece las siguientes opciones para las funciones PIP/POP/PBP:

• Utilice el botón PIP SEL (Selección PIP) o el botón POP/PBP del control remoto para activar y desactivar las funciones PIP, POP y PBP.

· Si está en el modo PIP, POP o PBP, utilice el botón SWAP (Cambio) del control remoto para cambiar entre las dos ventanas.

<span id="page-30-2"></span>• Utilice el botón POS (Posición) del control remoto para cambiar la esquina de la pantalla en que aparece la ventana PIP.

En el menú del televisor, usted puede ajustar la Transparencia, el Tamaño y la posición H (horizontal) y  $V$  (vertical) de las ventanas PIP/POP/PBP. Cuando selecciona la orientación horizontal, - mueve la ventana hacia la izquierda y + lo hace hacia la derecha. Cuando ajusta la orientación vertical, 0 corresponde a la parte superior de la pantalla y 100 a la inferior.

Origen PIP: permite seleccionar la fuente de la ventana PIP. Consulte la compatibilidad de las funciones PIP/POP/PBP en esta página para obtener más información.

para las funciones PIP/POP/PBP:<br>
version en PIP/POP/PBP:<br>
version en PIP/POP/PBP:<br>
version POP/PBP del control remoto para activar<br>
versactivar las funciones PIP, POP y PBP.<br>
version SWAP (Cambio) ele control remoto para a Functilice el botón PIP SEL (Sele<br>
Functione el botón PIP SEL (Sele<br>
botón POP/PBP del control rem<br>
y desactivar las funciones PIP, PC<br>
Si está en el modo PIP, POP o F<br>
botón SWAP (Cambio) del cont<br>
cambiar entre las dos v •Utilice el botón PIP SEL (Selección PIP) o el<br>botón POP/PBP del control nemoto para activar<br>y desactivar las funcions PIP, POP y PBP.<br>•Si está en el modo PIP, POP o PBP, utilice el<br>botón SWAP (Cambio) del control nemoto p botón POP/PBP del control remoto para activar<br>y desactivar las funciones PIP, POP y PBP.<br>•Si está en el modo PIP, POP o PBP, utilice el<br>botón SWAP (Cambio) ele control remoto para<br>cambiar entre las dos ventanas.<br>•Utilice e 9 Si está en el modo PIP, POP o PBP, utilidades PIP, POP o PBP, utilidades PIP, POP o PBP, utilidades Postá SMAP (Cambio) del control remoto cambiar entre las dos ventanas.<br>
• Utilice el botón POS (Posición) del control r botón SWAP (Cambio) del control remoto pa<br>
cambiar entre las dos ventanas.<br>
•Utilice el botón POS (Posición) del control<br>
remoto para cambiar la esquina de la pantalla<br>
que aparece la ventana PIP.<br>
ansparencia, el Tamaño y botón SWAP (Cambio) del control remoto para<br>cambiar entre las dos ventanas.<br>• Utilice el botón POS (Posición) del control<br>remoto para cambiar la esquina de la pantalla en<br>que aparece la ventana PIP.<br>ansparencia, el Tamaño The contract of the set of the set of the set of the set of the set of the set of the set of the ansparencia, el Tamaño y la po<br>P/PBP. Cuando selecciona la ori + lo hace hacia la derecha. Cu<br>ior de la pantalla y 100 a la i • Utilice el botón POS (Posición) del control<br>remoto para cambiar la esquina de la pantalla<br>que aparece la ventana PIP.<br>ansparencia, el Tamaño y la posición H<br> $P/PBP$ . Cuando selecciona la orientación<br> $r +$  lo hace hacia la que aparece la ventana PIP.<br>
que aparece la ventana PIP.<br>
ansparencia, el Tamaño y la posición H<br> *P*/PBP. Cuando selecciona la orientación<br>
<sup>+</sup> + lo hace hacia la derecha. Cuando ajusta la<br>
ior de la pantalla y 100 a la i que aparencia, el Tamaño y la vincina PIP.<br>
ansparencia, el Tamaño y la<br>
de la pantalla y 100 a la<br>
antana PIP. Consulte la com<br>
er más información.<br>
mite seleccionar Sequentia<br>
fuente de los canales selecc<br>
crotar todas l En el menú del televisor, usted puede ajustar la Transparencia, el Tamaño y la posición H<br>(horizontal), y V (vertical) de las ventanas PIP/POP/PBF. Cuando selecciona la orientación vertical, 0 corresponde a la parte superi (horizontal) y V (vertical) de las ventanas PIP/POP/PBP. Cuando selecciona la orientación horizontal, - mueve la ventana hacia la izquierda y + lo hace hacia la derecha. Cuando ajuso corientación vertical, 0 corresponde a norientación vertical, 0 corresponde a la parte superior de la pantalla y 100 a la inferior.<br>
Origen PIP: permite seleccionar la fuente de la ventana PIP. Consulte la compatibilidad de las<br>
funciones PIP/POP/PBP en esta pá Origen PIP: permite seleccionar la fuente de la ventana PIP. Consulte la compatibilid<br>
funciones PIP/POP/BB<sup>P</sup> en esta página para obtener más información.<br>
POP Scan Mode (Modo de exploración POP): permite seleccionar Sequ Origen PIP: permite seleccionar la fuente de la ventana PIP. Consulte la compatibilidad de las<br>funciones PIP/POP/PBP en esta página para obtener más información.<br>POP Sean Mode (Modo de exploración POP): permite seleccionar POP Scan Mode (Modo de exploración POP): permite seleccionar Sec<br>(Flotante). El modo Float (Flotante) reproduce la fuente de los canales<br>(Flotante). El modo Float (Flotante) reproduce la fuente de los canales<br>en las ventan POP Scan Mode (Modo de exploración POP): permite seleccionar Sequential (Secuencial) o Float POP Scan Mode (Modo de exploración POP): permite seleccionar Sequential (Secuencial) o Float (Flotante). El modo Float (Flotante) reproduce la fuente de los canales seleccionados que aparecen las ventaras POP. Sequential ( (Flotante). El modo Float (Flotante) reproduce la fuente de los canales seleccionados que aparecen (Float School School). El modo de rotación pasa por todas las ventanas y reproduce todos los canales preseleccionados. El modo de rotación pasa por todos los canales disponibles antes de volver a comenzar en el canal infer en las ventanas POP. Sequential (Secuencial) hace rotar todas las ventanas y reproduce todos los en als preseleccionados. El modo de rotación pasa por todos los canales disponibles antes de<br>volver a comenzar en el canal inferior.<br>Origen de sonido: permite seleccionar la fuente del audio (PRINCIPAL o SECONDARY<br>(Secunda canales preseleccionados. El modo de rotación pasa por todos los canales disponibles antes de volver a comenzar en el canal inferior.

canales present a comenzar en el canal inferior.<br>
Corigen de sonido: permite seleccionar la fuente del audio (PRINCIPAL o SECONDARY<br>
(Secundario)).<br>
Uso del menú del tel volver a comenzar en el canal inferior.<br>Origen de sonido: permite selecciona<br>(Secundario)). Origen de sonido: permite seleccionar la fuente del audio (PRINCIPAL o SECONDARY).<br>(Secundario)).<br>Uso del menú d  $\left(\frac{1}{2} + \frac{1}{2} + \frac$ 

## <span id="page-31-0"></span>Compatibilidad de las funciones PIP/POP/PBP

Cuando utiliza las funciones PIP/POP/PBP, puede seleccionar cualquiera de las fuentes de entrada<br>que aparecen en las ventanas PIP/POP/PBP. Las únicas fuentes de entrada que no pueden funcionar<br>en conjunto son HDMI con HDMI que aparecen en las ventanas PIP/POP/PBP. Las únicas fuentes de entrada que no pueden funcionar en conjunto son HDMI, con HDMI, DTV con DTV y HDMI con componente 1080i.<br>En conjunto son HDMI con HDMI, DTV con DTV y HDMI con que aparecen en las ventanas PIP/POP/PBP. Las únicas fuentes de entrada que no pueden funcionar en conjunto son HDMI con HDMI, DTV con DTV y HDMI con componente 1080i.

**Tamaño**<br>**Carrela de Bassi** e barras negras, tales como las que se ven en los modos Ancho o 4:3, durante un período Maño<br>AVISO: El uso de barras negras, tales como las que se ven en los modos Ancho o 4:3, durante un período<br>→ prolongado puede provocar un efecto de quemadura en el televisor.

<span id="page-32-5"></span><span id="page-32-0"></span>Tamaño permite ajustar la apariencia de la imagen. Utilice H. Position (Posición H) para ajustar la posición horizontal de la imagen.

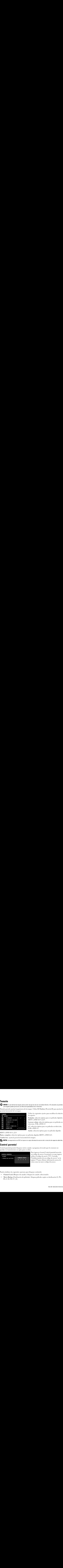

Utilice los siguientes ajustes para modificar la relación de aspecto:

Estándar: selección óptima para ver películas digitales HDTV o DVD 16:9 ó 22:9.

Acercar o alejar: selección óptima para ver películas en televisión, VCR o DVD 4:3.

4:3: selección óptima para ver películas en televisión, VCR  $\circ$  DVD 43.

<span id="page-32-4"></span><span id="page-32-2"></span>Ancho: selección óptima para ver películas digitales

### HDTV o DVD 16:9 y 22:9.

Panta. completa: selección óptima para ver películas digitales HDTV o DVD 16:9.

Cambio hor: ajusta la posición horizontal de la imagen.

<span id="page-32-3"></span>**VALO NOTA:** La mayoría de los DVD incluye en la caja información acerca de la relación de aspecto admitida.

<span id="page-32-1"></span>**Control parental**<br>Control parental permite bloquear ciertos canales o programas de modo que los menores no puedan ver transmisiones no aptas para su edad.

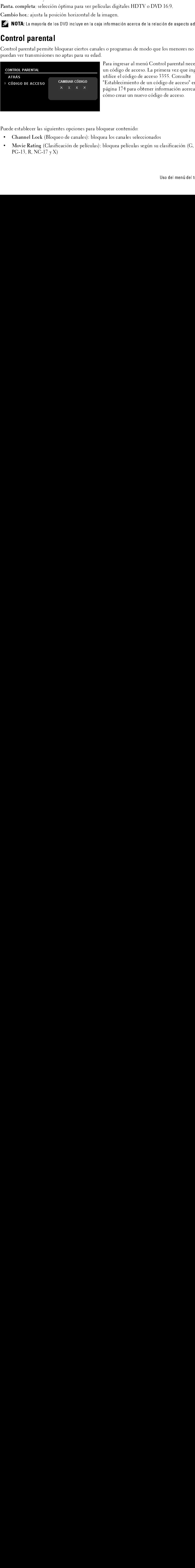

de aspecto:<br>
Estándar: selección óptima para ver películas digitales<br>
HDTV o DVD 16:9 ó 22:9.<br>
Herecaro alejar: selección óptima para ver películas en<br>
Acerearo alejar: selección óptima para ver películas en televisión,<br>
V Estándar: s<br>Estándar: s<br>HDTV o D<br>Acercar o a<br>televisión,<br>4:3: seleccio<br>VCR o DV<br>Ancho: sele<br>películas di<sub>{</sub><br>e la imagen<br>caja informa<br>caja informa<br>males o pro<br>dad.<br>Para in un cód<br>utilice<br>"Estab<br>página<br>cómo o<br>lad.<br>a bloquear Estándar: selección óptima para ver películas digitales<br>
HDTV o DVD 16:9 62:9.<br>
Acercar o alejar: selección óptima para ver películas en<br>
televisión, VCR o DVD 4:3.<br>
4:3: selección óptima para ver películas en televisión,<br> Acercar o alejar: selección é<br>devisión, VCR o DVD 4:3<br>4:3: selección óptima para<br>VCR o DVD 4:3.<br>Ancho: selección óptima para<br>películas digitales HDTV o<br>la imagen.<br>caja información acerca de la<br>males o programas de moddad.<br> Acercar o alejar: selección óptima para ver películas en<br>
televisión, VCR o DVD 4:3.<br>
televisión, VCR o DVD 4:3.<br>
VCR o DVD 4:3.<br>
Ancho: selección óptima para ver películas digitales<br>
películas digitales HDTV o DVD 16:9.<br> 4:3: selección óptima para v<br>
VCR o DVD 4:3.<br>
Ancho: selección óptima pa<br>
películas digitales HDTV o l<br>
e la imagen.<br>
caja información acerca de la<br>
nales o programas de modo<br>
dad.<br>
Para ingresar al menú C<br>
un código de ac 4:3: selección óptima para ver películas en televisión,<br>VCR o DVD 4:3.<br>Ancho: selección óptima para ver películas digitales<br>películas digitales HDTV o DVD 16:9.<br>e la imagen.<br>caja información acerca de la relación de aspect Ancho: selección<br>
películas digitales<br>
e la imagen.<br>
caja información a<br>
males o programa<br>
dad.<br>
Para ingresar<br>
un código de utilice el cóc<br>
"Establecimi página 174 p<br>
cómo crear u<br>
a bloquear conter<br>
loquea los canale<br>
as Ancho: selección óptima para ver películas digitales<br>
belículas digitales HDTV o DVD 16:9.<br>
e la imagen.<br>
caja información acerca de la relación de aspecto admitic<br>
males o programas de modo que los menores no<br>
dad.<br>
Para Para ingresar al menú Control parental necesita un código de acceso. La primera vez que ingrese<br>utilice el código de acceso 3355. Consulte<br>"Establecimiento de un código de acceso" en la<br>página 174 para obtener información acerca de<br>cómo crear un nuevo código de acceso.<br> un código de acceso. La primera vez que ingrese, utilice el código de acceso 3355. Consulte<br>"Establecimiento de un código de acceso" en la<br>página 174 para obtener información acerca de<br>cómo crear un nuevo código de acceso.<br>quear contenido:<br>ea los canales seleccionados<br>bl utilice el código de acceso 3355. Consulte "Establecimiento de un código de acceso"<br>página 174 para obtener información acerc<br>cómo crear un nuevo código de acceso.<br>quear contenido:<br>ea los canales seleccionados<br>bloquea películas según su clasificación (G<br>Woodel menú "Establecimiento de un código de acceso" en la página 174 para obtener información acerca de<br>cómo crear un nuevo código de acceso.<br>quear contenido:<br>ea los canales seleccionados<br>bloquea películas según su clasificación (G, PG,<br>Uso del menú del televi página 174 para obtener información acerca de cómo crear un nuevo código de acceso.

Puede establecer las siguientes opciones para bloquear contenido:

- <span id="page-32-6"></span>Channel Lock (Bloqueo de canales): bloquea los canales seleccionados
- página 174 para de servejos de acerca de acerca de acerca de servejos de acerca de alos canales seleccionados<br>poder para eléculas según su clasificación (G, PG, poder poder del televolucion del televolucion de la televoluc quear contenido:<br>ca los canales seleccionados<br>bloquea películas según su clasificación<br>Uso del menú • Channel Lock (Bloqueo de canales): bloquea los canales sel<br>• Movie Rating (Clasificación de películas): bloquea películas<br>PG-13, R, NC-17 y X) • Channel Lock (Bloqueo de canales): bloquea los canales seleccionados<br>• Movie Rating (Clasificación de películas): bloquea películas según su c<br>PG-13, R, NC-17 y X) Movie Rating (Clasificación de películas): bloquea películas según su clasificación (G, PG, • Movie Rating (Clasificación de películas): bloquea películas según su clasificación (G, PG, PG-13, R, NC-17  $y X$ ) PG-13, R, NC-17 y X)
- TV Ratings (Clasificaciones de televisión): bloquea programas de televisión según su<br>clasificación<br>Block Options (Opciones de bloqueo): activa o desactiva todos los ajustes del control<br>parental<br>NOTA: Puede utilizar Clear A TV Ratings (Clasificaciones de televisión): bloquea programas de televisión según su  $\bullet$ clasificación
- <span id="page-33-7"></span><span id="page-33-3"></span>Block Options (Opciones de bloqueo): activa o desactiva todos los ajustes del control parental

NOTA: Puede utilizar Clear All (Borrar todo) para desbloquear los canales y los programas establecidos. Ø

### <span id="page-33-1"></span>Establecimiento de un código de acceso

Luego de ingresar por primera vez al menú Control parental, puede establecer un código de acceso de cuatro dígitos propio. Si por algún motivo pierde u olvida su código de acceso, puede utilizar el código predeterminado.

- 
- 1 En el menú Control parental, seleccione Cambiar código. 2 Utilizando el teclado numérico del control remoto, ingrese un nuevo código de acceso.<br>3 Seleccione Salir
- Seleccione Salir.

# <span id="page-33-0"></span>Configuración

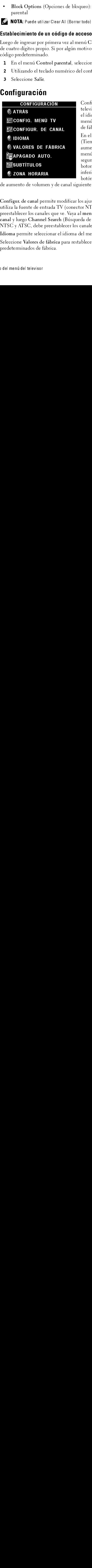

<span id="page-33-5"></span><span id="page-33-4"></span>Configuración permite ajustar la apariencia del menú del televisor, preestablecer los canales de cable que ve, cambiar el idioma del menú (consulte ["Selección del idioma del](#page-27-0)  [menú del televisor" en la página 168](#page-27-0)) y restaurar los ajustes de fábrica.

<span id="page-33-6"></span><span id="page-33-2"></span>En el menú Ajustes de TV, utilice TV Menu Hold Time (Tiempo de visualización del menú del televisor) para aumentar o disminuir la cantidad de tiempo que aparece el menú del televisor. La cantidad máxima de tiempo es 60 segundos. Puede seleccionar TV Button Lock (Bloqueo de botones del televisor) para bloquear los botones del panel inferior. Cuando esta opción está activada, sólo funciona el botón de alimentación. Mantenga presionados los botones

de aumento de volumen y de canal siguiente durante 10 segundos para desbloquear los botones.

**• TV References**<br>
• Theodoptions (Operators de bloquec): activa o desactiva todos les ajustes del control<br> **ENOTA:** Punta interactione and (Control parameteris) and method and activate programas and<br> **ENOTA:** Punta inte • Block Options (Opciones de bloqueo): activa o desactiva todos los ajustes del control Configur. de canal permite modificar los ajustes de cada canal y preestablecer los canales que ve. Si utiliza la fuente de entrada TV (conector NTSC) o Digital TV (conector ATSC), puede preestablecer los canales que ve. Vaya al menú principal y seleccione Configure, Configur. de canal y luego Channel Search (Búsqueda de canales). Si utiliza simultáneamente los conectores NTSC y ATSC, debe preestablecer los canales que ve para las fuentes de entrada Digital TV y TV.

Idioma permite seleccionar el idioma del menú del televisor.

Seleccione Valores de fábrica para restablecer los ajustes del menú del televisor a los valores predeterminados de fábrica.

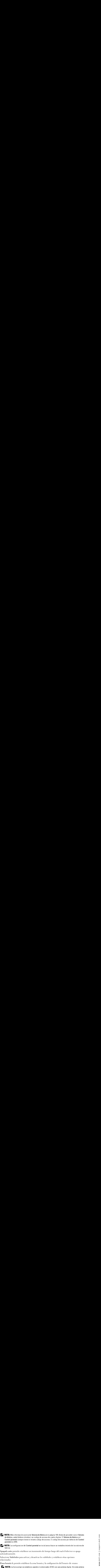

**// NOTA:** La configuracion del Control parental se incializara a hacer un restablecimiento de los valores de fabrica.

Apagado auto permite establecer un incremento de tiempo luego del cual el televisor se apaga Apagado auto permite establecer un incremento de tiempo luego del cual el televisor se apaga<br>Seleccione Shuktulos pera activar y desactivar los subtítulos y establecer otras opciones<br>Claudidations per activar y desactivar automáticamente.

Seleccione Subtíturelacionadas.<br>Zona horaria le pe<br>**MOTA**: La hora no esta Seleccione Subtítulos para activar y desactivar los subtítulos y establecer otras opciones relacionadas.

Zona horaria le permite establecer la zona horaria y la configuración del horario de verano.

Seleccione Subtítulos para activar y desactivar los subtítulos y establecer otras opciones<br>relacionadas.<br>Zona horaria le permite establecer la zona horaria y la configuración del horario de vera<br>**Kan doraria** le permite st Tona horaria<br>MOTA:<br>a hora n Zona horaria le permite establecer la zona horaria y la configuración del horario de verano.<br>**El NOTA:** La hora esta se establece usando e is mton zador ATSC con una antena digita. S'n esta<br>la hora no estable spon ble.<br>Uso **VALUATA:** La hora actual se establece usando el sintonizador ATSC con una antena digital. Sin esta antena la hora no estará disponible.

# <span id="page-36-0"></span>Solución de problemas relacionados con el<br>feleccento  $\overline{\mathbf{te}}\mathbf{lev}$ is or  $\wedge$ **PRECAUCIÓN: Si en algún momento observa humo o chispas que salen del televisor, póngase en<br>PRECAUCIÓN: Si en algún momento observa humo o chispas que salen del televisor, póngase en<br>contacto con Dell. No intente realizar** Solución de problemas relacionados de

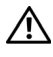

<span id="page-36-2"></span>contacto con Dell. No intente realizar ningún procedimiento de solución de problemas.

# <span id="page-36-1"></span>Sugerencias para la solución de problemas

**PRECAUCIÓN:** Si en algún momento observa humo o chispas que salen del televisor, póngase en contacto con Dell. No intente realizar ningún procedimiento de solución de problemas.<br> **GETENCIAS PATA LA SOLUCIÓN de problemas**<br> Consulte la documentación del dispositivo de vídeo para obtener información adicional sobre la solución de problemas.

La mayoría de los problemas relacionados con el televisor puede ser producto de una selección de entrada incorrecta. Cada conector del televisor (lateral e inferior) está asociado con una selección de entrada que lleva la etiqueta AV1 a AV8 en el menú Introducir selección.

- AV1: conector compuesto en la parte inferior del televisor
- AV2: conector compuesto en la parte inferior del televisor
- AV3: conector S-Vídeo en la parte inferior del televisor
- AV4: conector S-Vídeo en la parte inferior del televisor
- AV5: conector de componentes en la parte inferior del televisor
- AV6: conector de componentes en la parte inferior del televisor
- AV LADO (Composite 3) : conector compuesto a la derecha del televisor
- AV LADO (S-Video 3): conector S-Vídeo a la derecha del televisor

También puede seleccionar las siguientes entradas:

- TV: conector NTSC en la parte inferior del televisor
- DIGITAL TV: conector ATSC en la parte inferior del televisor
- VGA: conector VGA en la parte inferior del televisor
- HDMI: conector HDMI en la parte inferior del televisor

# <span id="page-37-1"></span><span id="page-37-0"></span>UBICACIÓN DE ARCHIVO: D:<br>D:\manual\manual\manual\ch3s.fm

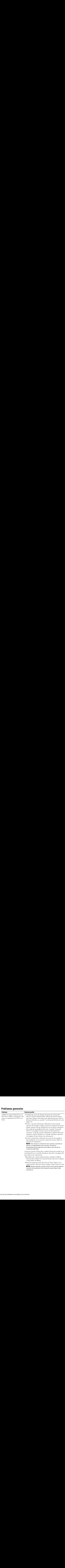

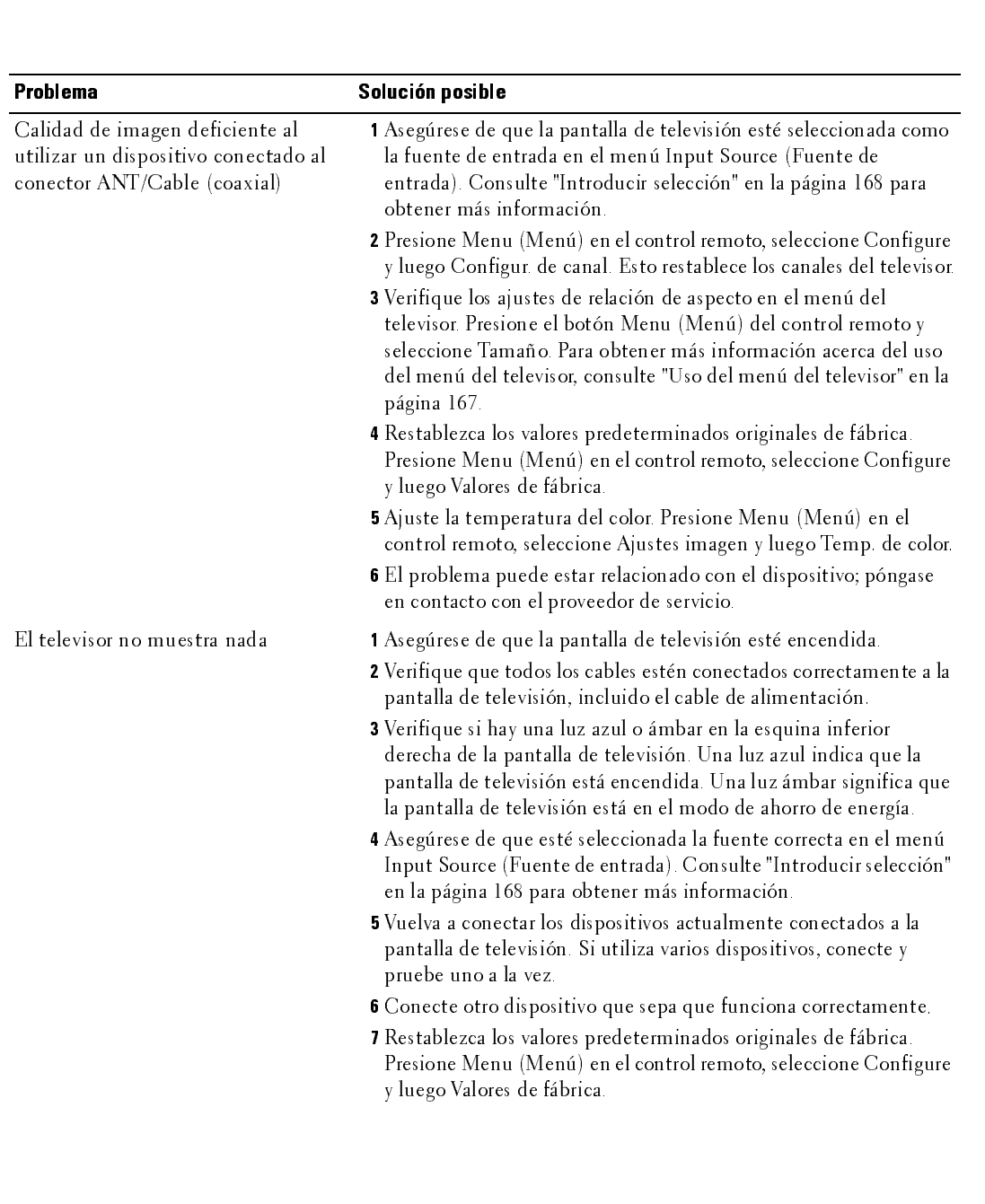

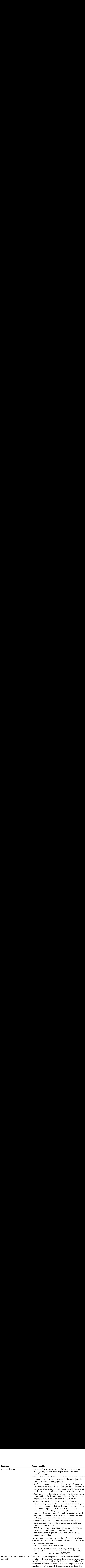

![](_page_40_Picture_239.jpeg)

# <span id="page-41-3"></span><span id="page-41-0"></span>UBIC<br>USICACIÓN DE L'ALAVISAT Mensajes del menú del televisor

![](_page_41_Picture_242.jpeg)

<span id="page-41-2"></span><span id="page-41-1"></span>![](_page_41_Picture_243.jpeg)

# <span id="page-42-2"></span><span id="page-42-0"></span>UBICA<br>UBICACIÓN DE ARCHIVO: DE ARCHIVO: D: o uso de la función de autoprueba durante la conexión a una media media media el media de la conexión de la co<br>Computadores computadora

Cuando conecta una computadora a la pantalla de televisión a través del conector VGA, puede utilizar la función de autoprueba para verificar si la pantalla funciona correctamente. Si la pantalla de televisión y la computadora están conectadas correctamente, pero la pantalla permanece oscura, ejecute la autoprueba de la pantalla mediante los siguientes pasos:

- 1 Apague la computadora y la pantalla de televisión.
- 2 Desconecte el cable de vídeo de la parte posterior de la computadora.
- 3 Encienda la pantalla de televisión. Si la pantalla de televisión no puede detectar una señal de vídeo y funciona correctamente, aparece el cuadro de diálogo flotante "Dell - Self-Test Feature Check" (Dell: Verificación de función de autoprueba) contra un fondo negro. Durante el modo de autoprueba, la luz de alimentación permanece azul y el esquema de autoprueba se desplaza por la pantalla en forma continua. Este cuadro también aparece durante el funcionamiento normal del sistema si el cable de vídeo se desconecta o sufre daños. **O de la función de autoprueba durante la conexión a una mundiale de mediante de conecta una computadora** a la pantalla de televisión a través del conector VGA, puede conecta e a representar la pantalla funciona correctam
- 4 Apague la pantalla de televisión y vuelva a conectar el cable de vídeo; luego, encienda la computadora y la pantalla. Si la pantalla de televisión permanece en blanco, el problema puede tener relación con la computadora o con la tarjeta de gráficos.

Consulte la documentación de la computadora para obtener más información.

# <span id="page-42-1"></span>**Problemas al utilizar el televisor como monitor**<br>**Za nota**: Sólo puede conectarla computadora a la pantalla de televisión mediante un conector VGA.

<span id="page-42-3"></span>

![](_page_42_Picture_205.jpeg)

![](_page_43_Picture_224.jpeg)

## <span id="page-44-2"></span><span id="page-44-1"></span><span id="page-44-0"></span>Especificacios del televisor General

<span id="page-44-4"></span>![](_page_44_Picture_110.jpeg)

### <span id="page-44-3"></span>**Dimensiones**

![](_page_44_Picture_111.jpeg)

### Imagen sobre imagen

<span id="page-44-5"></span>![](_page_44_Picture_112.jpeg)

<span id="page-45-3"></span><span id="page-45-0"></span>![](_page_45_Picture_195.jpeg)

<span id="page-45-1"></span>![](_page_45_Picture_196.jpeg)

### <span id="page-45-2"></span>Sonido

![](_page_45_Picture_197.jpeg)

# $\mathbf{C}$ **Cómo ponerse en contacto con Dell**<br>Para contactar con Dell electrónicamente, puede acceder a las siguientes páginas web:

- www.dell.com
- support.dell.com (soporte técnico)  $\bullet$
- www.premiersupport.dell.com (soporte técnico para clientes de los sectores de educación, gobierno, salud y PYMEs, incluyendo clientes Premier, Platinum y Gold)

Para direcciones web específicas en su país, encuentre la sección del país apropiado en la siguiente tabla.

NOTE: Los números gratuitos son para uso dentro del país en el que aparecen listados.

NOTE: En ciertos países, el soporte técnico específico para las computadoras Dell Insporon TM XPS está disponible en un número telefónico separado listado para países participantes. Si usted no ve un número telefónico listado que sea específico para las computadoras Inspiron XPS, puede usted contactar a Dell a través del número de soporte técnico listado y su llamada será transferida en forma apropiada.

Iundo peosite contexter con Dellutilica les direcciones electrónices, números de teléfono y Solidos de la siguiente tabla. Si necesita asistencia para determinar qué códigos utilizar, contacte<br>con un operador nacional o internacional.

![](_page_46_Picture_252.jpeg)

![](_page_47_Picture_243.jpeg)

![](_page_48_Picture_226.jpeg)

![](_page_49_Picture_179.jpeg)

![](_page_50_Picture_247.jpeg)

 $U$ 

![](_page_51_Picture_268.jpeg)

![](_page_52_Picture_253.jpeg)

![](_page_53_Picture_236.jpeg)

![](_page_54_Picture_242.jpeg)

![](_page_55_Picture_236.jpeg)

![](_page_56_Picture_234.jpeg)

![](_page_57_Picture_199.jpeg)

where the line is a construction of the construction of the construction of the construction of the construction of the construction of the construction of the construction of the construction of the construction of the co

![](_page_58_Picture_231.jpeg)

![](_page_59_Picture_266.jpeg)

![](_page_60_Picture_249.jpeg)

![](_page_61_Picture_207.jpeg)

![](_page_62_Picture_252.jpeg)

![](_page_63_Picture_195.jpeg)

![](_page_64_Picture_186.jpeg)

![](_page_65_Picture_162.jpeg)

# <span id="page-66-0"></span>Index

## $\mathbf{A}$

acerca de [contenido del paquete, 149](#page-8-1) [TV, 145](#page-4-4) altavoz [conectores, ubicación, 147](#page-6-2) [ATSC, 174](#page-33-2) [cable, uso, 154](#page-13-1) [conector, ubicación, 147](#page-6-3) [conexión, 157](#page-16-0) audio [altavoce on/off, 170](#page-29-2) [botón, 165](#page-24-0) [conector para VGA,](#page-6-4)  ubicación, 147 [conectores DVI,](#page-7-0)  ubicación, 148 [conectores, ubicación, 146](#page-5-2) [menú del televisor, 170](#page-29-2) [modo ecualizad., 170](#page-29-2) [modo medianoche, 170](#page-29-2) [programa, 170](#page-29-3) [SRS TruSurround, 170](#page-29-2) [vol. salida TV, 170](#page-29-2) autoprueba [uso, 183](#page-42-2)

AV1/AV2/AV7. Consulte compuesto. [AV3/AV4. Consulte S-Vídeo.](#page-6-5) [AV5/AV6. Consulte](#page-6-6)  componente.

### B

bloqueo [control parental, 174](#page-33-3) botón [alimentación, 145](#page-4-5) [audio, 165](#page-24-0) [canal siguiente/anterior, 145](#page-4-6) [enter \(intro\), 165](#page-24-1) [fuente de entrada, 145](#page-4-7) [info, 165](#page-24-2) [input \(entrada\), 165](#page-24-3) [menu \(menú\), 165](#page-24-4) [menú del televisor, 145](#page-4-8) [mute \(silencio\), 165](#page-24-5) [pict \(imagen\), 165](#page-24-6) [PIP, 165](#page-24-7) [PIP SEL \(Selección PIP\), 165](#page-24-8) [POP/PBP, 165](#page-24-9) [POS \(Posición\), 165](#page-24-10) [prev ch \(canal anterior\), 165](#page-24-11) [sleep \(espera\), 165](#page-24-12) [subir/bajar volumen, 145](#page-4-9) [swap \(cambio\), 165](#page-24-13)

### C

canal [configuración, 168,](#page-27-3) [174](#page-33-2) channel lock (bloqueo de canales) [control parental, 173](#page-32-2) coaxial [cable, uso, 154](#page-13-2)

[conector ATSC, 157](#page-16-0) [conector NTSC, 157](#page-16-0) componente [cable, uso, 155](#page-14-0) [conectores AV5/AV6,](#page-6-6)  ubicación, 147 [conexión, 158](#page-17-1) compuesto [cable, uso, 154](#page-13-3) conectores AV1/AV2/AV7, ubicación, 146, [148](#page-7-1) [conectores para salida de](#page-6-7)  vídeo/audio, ubicación, 147 [conexión, 157](#page-16-1) computadora [conexión, 158](#page-17-2) conector [altavoz, 147](#page-6-2) [ATSC, 147](#page-6-3) [audio izquierda/derecha, 146](#page-5-2) [audio VGA, 147](#page-6-4) [componente \(AV5/AV6\), 147](#page-6-6) compuesto (AV1/AV2/AV7), 146, [148](#page-7-1) [conectores de audio DVI, 148](#page-7-0) [HDMI, 148](#page-7-3) [NTSC, 147](#page-6-8) salida de vídeo [compuesto/audio, 147](#page-6-7) [salida digital óptica, 147](#page-6-9) [subwoofer, 148](#page-7-4) [S-Vídeo, 147-](#page-6-5)[148](#page-7-2) [VGA, 148](#page-7-5)

configuración [canales, 174](#page-33-2) [configur. de canal, 174](#page-33-4) [menu \(menú\), 174](#page-33-4) [TV menu hold time \(tiempo de](#page-33-4)  visualización del menú del televisor), 174 control parental [channel lock \(bloqueo de](#page-32-3)  canales), 173 [movie rating \(clasificación de](#page-32-3)  películas), 173 TV ratings (clasificaciones de television) control parental block options (opciones de bloqueo)[, 1](#page-32-3) [73](#page-32-3) control remoto [botón audio, 165](#page-24-0) [botón enter \(intro\), 165](#page-24-1) [botón info, 165](#page-24-2) [botón input \(entrada\), 165](#page-24-3) [botón menu \(menú\), 165](#page-24-4) [botón mute \(silencio\), 165](#page-24-5) [botón pict \(imagen\), 165](#page-24-6) [botón PIP, 165](#page-24-7) [botón PIP SEL \(selección](#page-24-8)  PIP), 165 [botón POP/PBP, 165](#page-24-9) [botón POS \(posición\), 165](#page-24-10) [botón prev ch \(canal](#page-24-11)  anterior), 165 [botón sleep \(espera\), 165](#page-24-12) [botón swap \(cambio\), 165](#page-24-13) [instalación de las baterías, 163](#page-22-2) [solución de problemas, 182](#page-41-2) [universal, uso, 166](#page-25-1)

código de acceso [control parental, 173](#page-32-4) [establecimiento, 174](#page-33-5) [valor predeterminado, 173](#page-32-4)

DVI [conectores de audio,](#page-7-0)  ubicación, 148

enter (intro) [botón, 165](#page-24-1) [especificaciones, 185](#page-44-2) [dimensiones, 185](#page-44-3) [entradas, 186](#page-45-0) [generales, 185](#page-44-4) [imagen sobre imagen](#page-44-5)  (PIP), 185 [salidas, 186](#page-45-1) [sonido, 186](#page-45-2) [ángulo de visibilidad, 186](#page-45-3)

### $H$

HDMI [cable, uso, 155](#page-14-1) [conector, ubicación, 148](#page-7-3) [conexión, 158](#page-17-3)

### $\mathbf I$

[imagen en imagen. Consulte](#page-30-1)  PIP/POP/PBP

[imagen junto a imagen.](#page-30-1)  Consulte PIP/POP/PBP imagen sobre imagen. [Consulte PIP/POP/PBP](#page-30-1) info

[botón, 165](#page-24-2)

input (entrada) [botón, 165](#page-24-3)

### $\overline{L}$

LED de alimentación [ubicación, 145](#page-4-5)

### M

menu (menú) [botón, 165](#page-24-4) menú del televisor [mensajes, 182](#page-41-3) [menu configuración, 174](#page-33-4) [menu tamaño, 173](#page-32-5) [menú audio, 170](#page-29-2) [menú control parental, 173](#page-32-3) [menú imagen, 170](#page-29-4) [PIP/POP/PBP, 171](#page-30-1) [tiempo de visualización, 174](#page-33-6) menú imagen [movies \(películas\), 170](#page-29-4) [multimedia, 170](#page-29-4) [sports \(deportes\), 170](#page-29-4) [temp. de color, 170](#page-29-4) [weak signal \(señal débil\), 170](#page-29-4) [modo ecualizad., 170](#page-29-3) [music \(música\), 170](#page-29-3) [theater \(teatro\), 170](#page-29-3)

[voice \(voz\), 170](#page-29-3) [modo medianoche, 170](#page-29-5) [mono, 170](#page-29-3) movie rating (clasificación de películas) [control parental, 173](#page-32-6) mute (silencio) [botón, 165](#page-24-5)

## N

[NTSC, 174](#page-33-2) [conector, ubicación, 147](#page-6-8) [conexión, 157](#page-16-0)

## P

pict (imagen) [botón, 165](#page-24-6) PIP [botón, 165](#page-24-7) PIP SEL (Selección PIP) [botón, 165](#page-24-8) PIP/POP/PBP [compatibilidad, 172](#page-31-0) [configuración, 171](#page-30-1) POP/PBP [botón, 165](#page-24-9) POS (Posición) [botón, 165](#page-24-10) prev ch (canal anterior) [botón, 165](#page-24-11)

### R

receptor IR [ubicación, 145](#page-4-10)

## S

salida digital óptica [conector, ubicación, 147](#page-6-9) [SAP, 170](#page-29-3) [segundo programa de audio.](#page-29-3)  Consulte SAP sleep (espera) [botón, 165](#page-24-12) [solución de problemas, 177](#page-36-2) [autoprueba, 183](#page-42-2) [control remoto, 182](#page-41-2) [mensajes del menú del](#page-41-3)  televisor, 182 [monitor VGA, 183](#page-42-3) [problemas generales, 178](#page-37-1) [sugerencias, 177](#page-36-2) [SPDIF. Consulte salida digital](#page-6-9)  óptica, 147 [SRS TruSurround XT, 170](#page-29-6) [stereo \(estéreo\), 170](#page-29-3) subwoofer [conector, ubicación, 148](#page-7-4) sugerencias [solución de problemas, 177](#page-36-2) S-Vídeo [cable, uso, 155](#page-14-2) [conector AV8, ubicación, 146](#page-5-3) [conectores AV3/AV4,](#page-6-5)  [ubicación, 147-](#page-6-5)[148](#page-7-2) [conexión, 157](#page-16-2)

swap (cambio) [botón, 165](#page-24-13)

## T

tamaño [4:3, 173](#page-32-5) [acercar o alejar, 173](#page-32-5) [ancho, 173](#page-32-5) [estándar, 173](#page-32-5) [menu \(menú\), 173](#page-32-5) [panta. completa, 173](#page-32-5) [ventana PIP/POP/PBP, 171](#page-30-2) [temp. de color, 170](#page-29-4) transparencia [de ventana PIP/POP/PBP, 171](#page-30-2) TV [acerca de, 145](#page-4-4) [configuración, 153](#page-12-2) [cuidados, 151](#page-10-0) [solución de problemas, 177](#page-36-2) [ubicación adecuada, 153](#page-12-3) [vista frontal, 145](#page-4-11) [vista izquierda, 146](#page-5-4) [vista posterior, 147](#page-6-10) TV ratings (clasificaciones de televisión) [control parental, 174](#page-33-7)

### $\mathbf{V}$

VGA [conector, ubicación, 148](#page-7-5) [conexión, 158](#page-17-2) volumen [fijo, 170](#page-29-7)

[variable, 170](#page-29-7)

## W

[weak signal \(señal débil\), 170](#page-29-4)